# **Maven 2 – The powerful buildsystem**

**a presentation for EL4J developers**

**by Martin Zeltner (MZE)**

**November 2007**

# $\blacksquare$ ELCA We make it work.

## Agenda

 $\mathcal{L}_{\mathcal{A}}$ Introduction 5'  $\mathcal{L}_{\mathcal{A}}$ Installation 5'  $\blacksquare$  Concepts 40'  $\mathcal{L}_{\mathcal{A}}$ Where to find … 5' Daily usage 30' ■ Advanced usage 25'

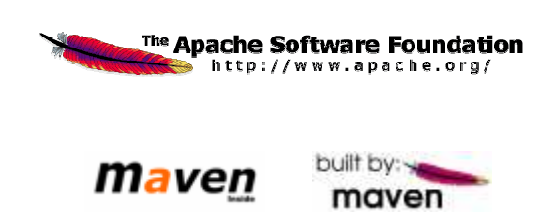

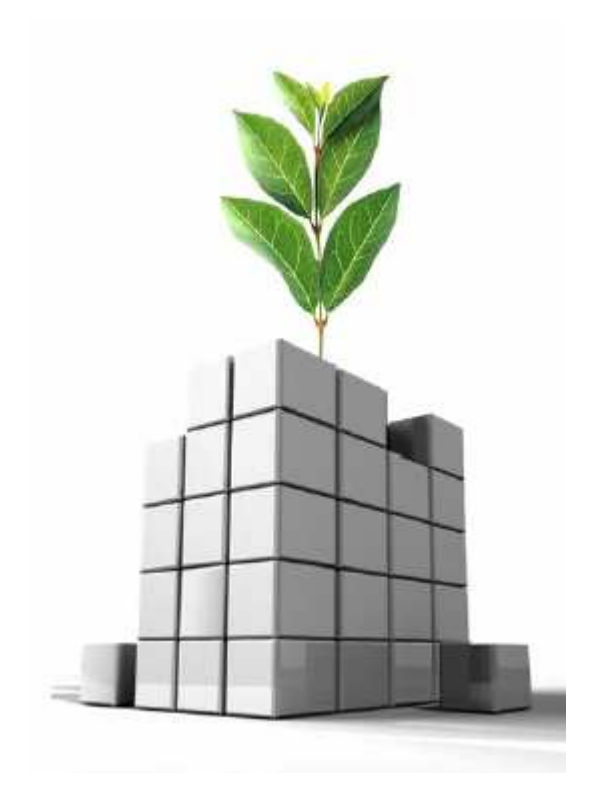

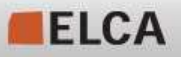

**1**

## **Introduction**

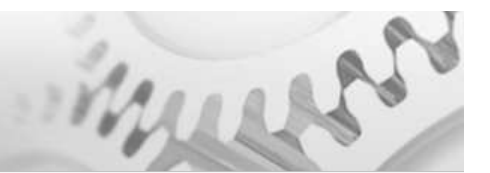

- П Maven intro
	- Maven is a software project management and description tool. Based on the concept of a project object model (POM), Maven can manage a project's build, reporting and documentation from a central project description.
	- Vision: The POM contains all metadata about a project: source code and documentation repositories, involved persons, release descriptions, all dependencies, reports we are interested in, how to build, deploy and test applications, what the project website contains, …
	- **IF In the context of this presentation, when we talk of** *Maven* **we mean** *Maven* **2.**
- П License
	- **The Apache Software License, Version 2.0**
- $\mathcal{L}_{\mathcal{A}}$  Homepage
	- **http://maven.apache.org**
- **Our recommended Version** П
	- 2.1-SNAPSHOT
		- → We use a self-built version with the bug fix for:<br>http://sourceforge.net/project/showfiles.php?grour
		- http://sourceforge.net/project/showfiles.php?group\_id=147215
	- CAVEAT: when upgrading do a rm -r M2\_REPO/org/apache/maven  $\mathcal{L}_{\mathcal{A}}$

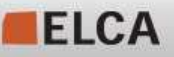

## Maven 2 – The powerful build system

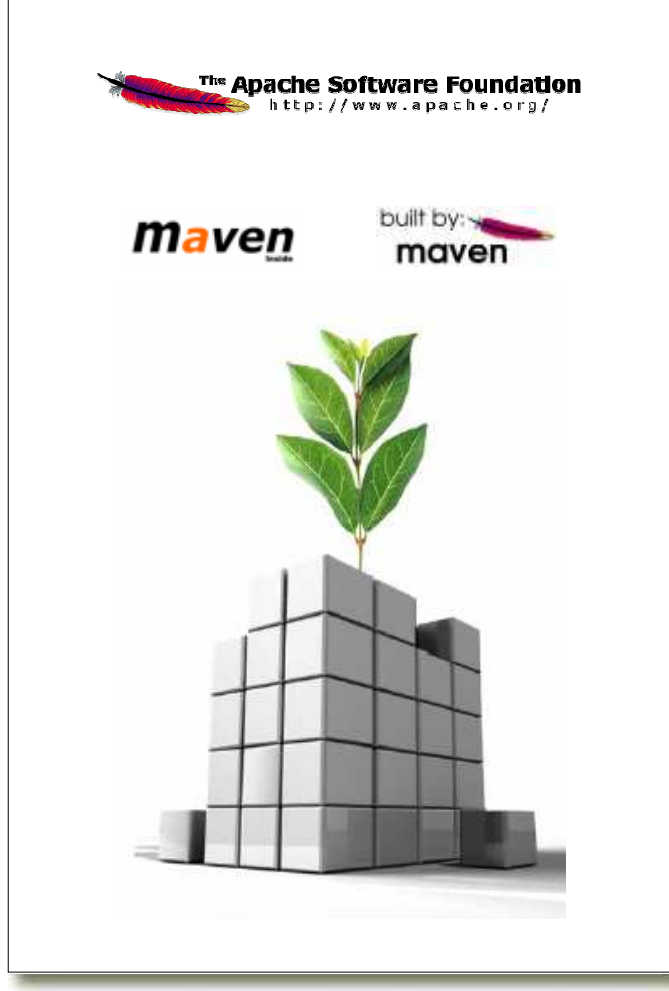

- 1. Installation  $\blacktriangleright$ 
	- 2. Concepts
	- 3. Where to find …
	- 4. Daily usage

**3**

5. Advanced usage

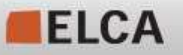

## **Installation**

**Prerequisites** 

- JDK 5 or higher
	- JDK installed and JAVA\_HOME set, javac available
- **Cygwin** 
	- http://www.cygwin.com/

Installation steps

Follow the steps of the README.  $\texttt{txt}$  in the convenienceZip from **Service Service** http://sourceforge.net/project/showfiles.php?group\_id=147215

Use the newest convenience.zip if possible!

**• Verify that maven and Java is correctly installed by launching** ./checkInstallation.sh in cygwin

Demo?

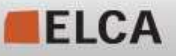

## Optional steps

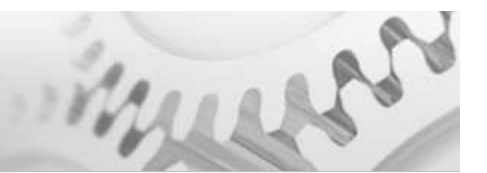

- T. Install subversion
	- **Download and install the Subversion tool, as described under** http://intranet/Business\_Process/Utilities/Subversion/Subversion.php EL4J
- Checkout the sources of EL4J
	- Choose a location where to checkout the new EL4J (internal and external stuff) configured for Maven 2 (i.e. **D:/Projects/EL4J**) and create this directory path. We name this path **EL4J\_ROOT**.
	- Open a command line in **EL4J\_ROOT** and execute

**svn checkout https://svn.sourceforge.net/ svnroot/el4j/trunk/el4j external**

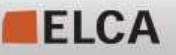

## Maven 2 – The powerful build system

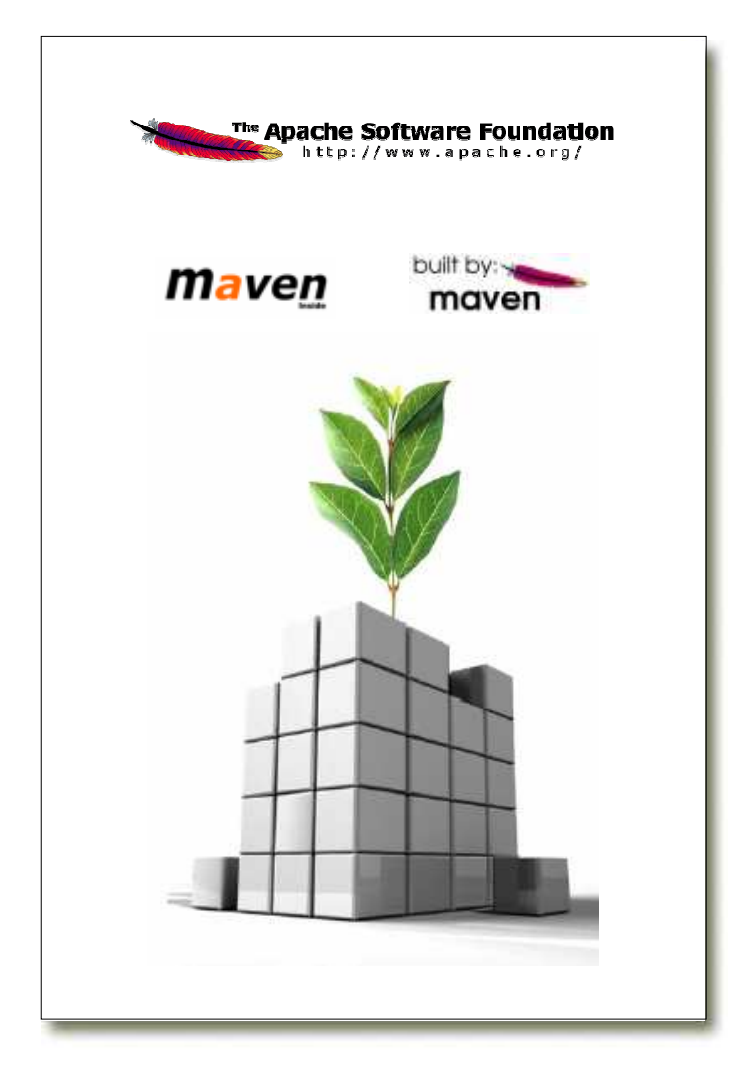

- 1. Installation
- 2. Concepts
	- 3. Where to find …
	- 4. Daily usage

**6**

5. Advanced usage

## Concepts - Inheritance

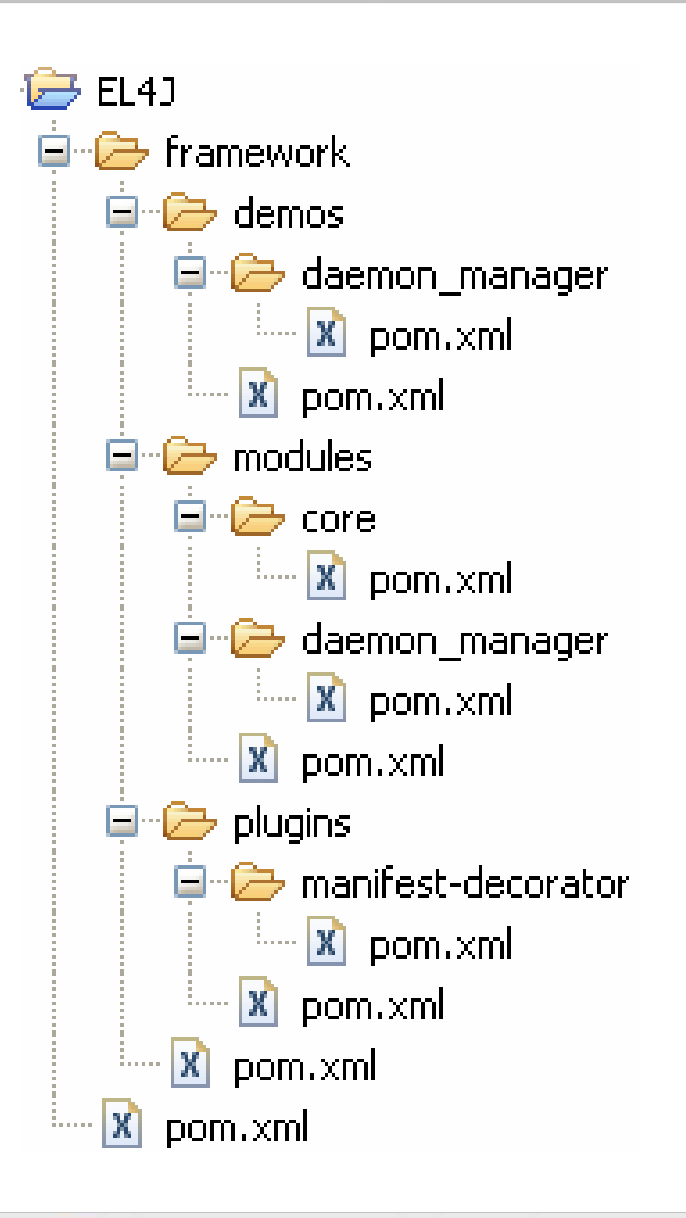

- Every "pom.xml" file contains Maven configuration. (In Maven 1 this file had the name "project.xml". )
- Here, the project "EL4J" contains the "root pom" (meaning that it has no parent pom). It has one sub-module, the "framework".
- **The "framework" itself is also a project,** depends on "EL4J" and has the three modules "plugins", "modules" and "demos". And so on …

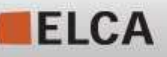

## Concepts – Merging of pom files (is implicit)

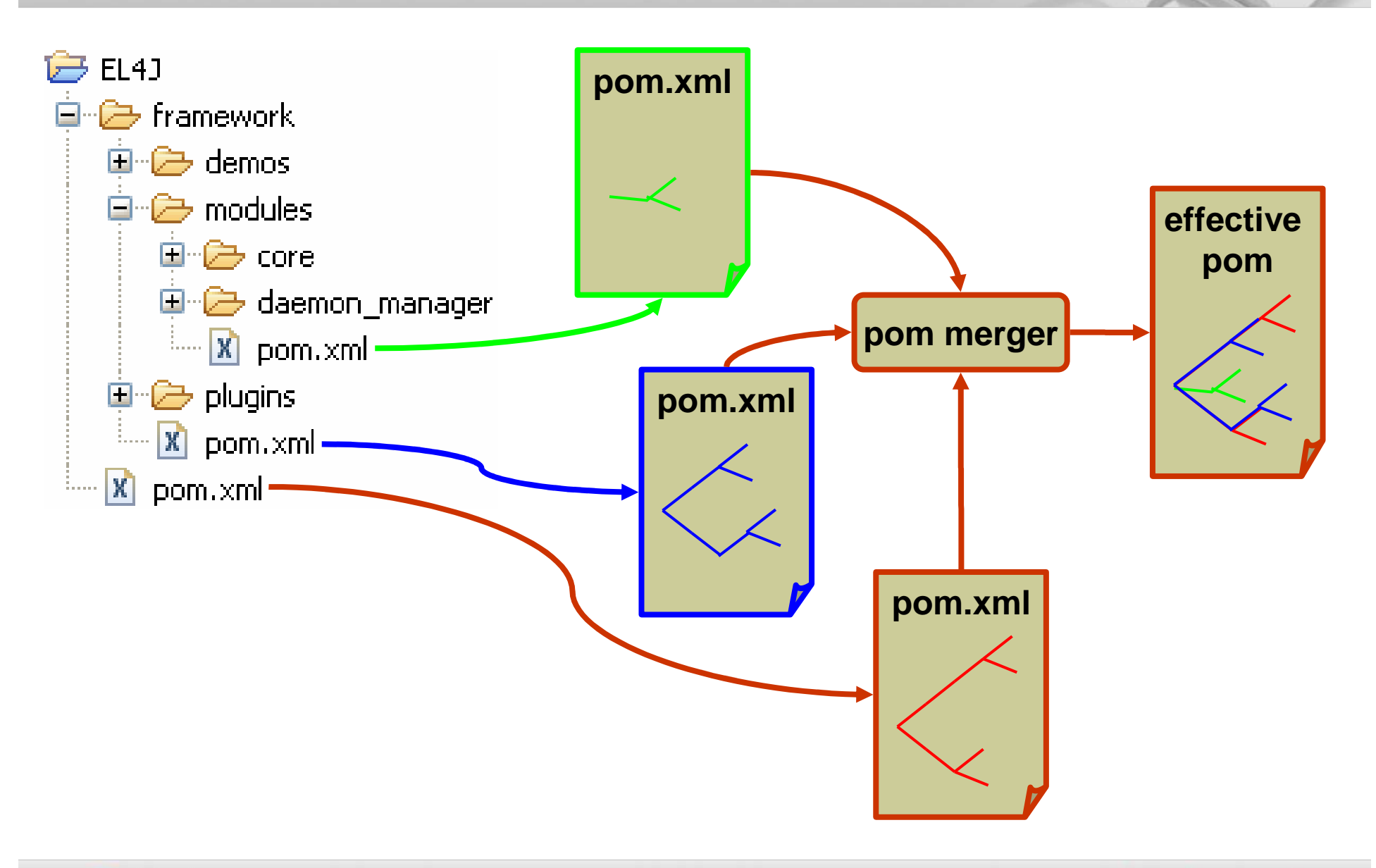

**8**

ELCA

We make it work.

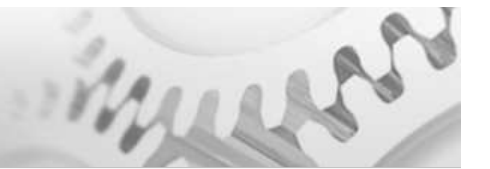

A *property* is an important concept in Maven. A property is a namevalue pair (e.g. el4j-home = c:/Projects/EL4J/checkout )

Properties can be set in various ways (lowest to highest precedence)

- an<br>Ma File **~/.m2/settings.xml** (you can also set a specific file on mvn cmd line $(with -s)$
- П **Iomogle 1** In the properties section of  $\texttt{pom.xml}$  files (can be inherited from parent)
- П In profiles (in the global settings or in **pom.xml** files)
- **Service Service** On the command line with the prefix  $-D$  (e.g.  $-D$  name=value). These properties will actually be standard Java System Properties. When lookingup a maven property, java system properties are always checked first.

#### How to access properties

- In the normal strings of the pom.xml files you can always refer to a property via  $\$ \{name\}$  where *name* is the name of the property
- When certain files are copied, a *filter* applies, i.e. occurences of properties in the form \${name} are replaced

**9**

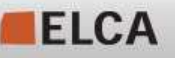

#### Concepts – Properties

How to see all active properties defined?

Please refer to the **help:effective-settings** goal (see later)

What files are filtered when copying (in EL4J)

- **All files under** src/main/env and src/test/env
- **Please refer also to the env module (it defines support for different** environments)
	- П http://el4j.sourceforge.net/plugins/maven-env-support-plugin/index.html

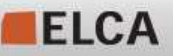

#### POM structure overview (details in next slides)

**The "pom.xml" file is a schema validated xml file.** 

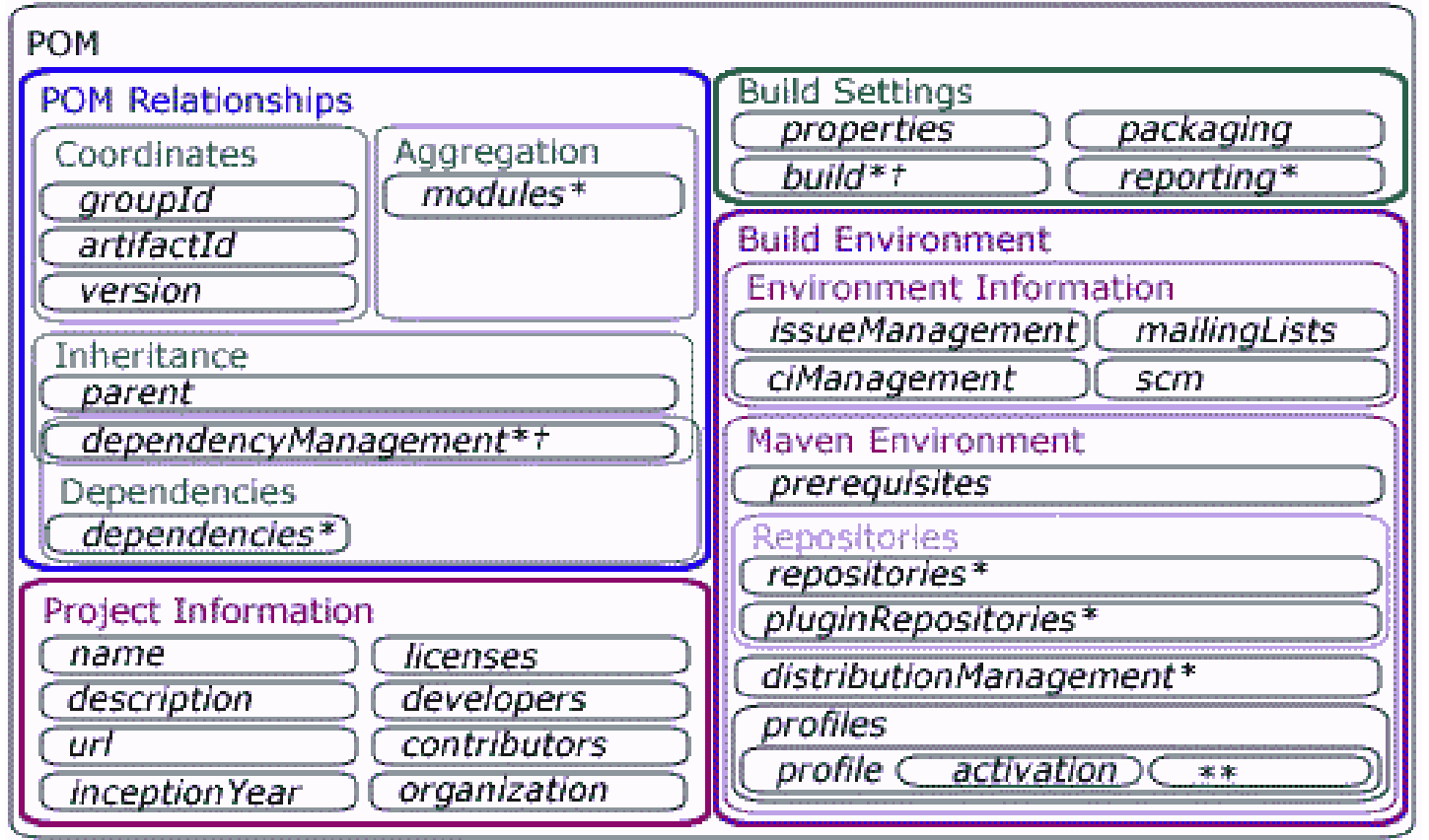

- \* Element may be overridden (at least mostly) by *profile* element settings
- \*\* Profile elements are the \*-suffixed elements
- t Contains elements for meant for inheritance

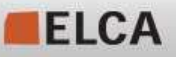

## Concepts – Maven model (POM)

```
<?xml version="1.0" ... ?>
<project xmlns="http://ma..."
 xmlns:xsi="http://www.w3..."
xsi:schemaLocation="...xsd">
```

```
<modelVersion/>
```
**<parent>**

```

<groupId/>
<artifactId/>
```

```
<version/>
```

```

<relativePath/>
```

```
</parent>
```
**...**

```
</project>
```
 **modelVersion** Currently for Maven 2 it must be set to "4.0.0". "3.0.0" is for Maven 1.1.

#### **parent**

Optionally points to the parent pom (the parent pom must be of type pom).

#### **relativePath**

 Is the location where the parent can be found (no must). Default: "../pom.xml"

**groupId, artifactId, version** → see next slide…<br>NVEAT• there is r

**CAVEAT:** there is not automatic inheritance of the ../pom.xml . You need to explicitily configure the dependency.

Content in gray is considered less important

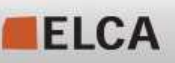

**12 © ELCA - Nov 2007 MZE (POS)**

We make it work.

#### **<project>**

**...**

**<groupId/> <artifactId/><version/><packaging/>**

**...**

#### **</project>**

#### **groupId**

Identifier such as "ch.elca.el4j.modules"

#### $\Box$ **artifactId**

Identifier such as "module-core"

#### $\mathcal{L}_{\mathcal{A}}$ **version**

 Version identifier such as "1.2-SNAPSHOT" or "1.1.3"

#### **Service Service packaging**

The type of the current artifact (pom):

**jar**

Is the default. Means that this artifact contains java source files to compile.

 $\mathcal{L}_{\mathcal{A}}$ **pom**

> For artifacts just used as descriptor. Normal for projects that are not "leafs" of the artifact hierarchy.

П Further types: **war, ear, maven-plugin**

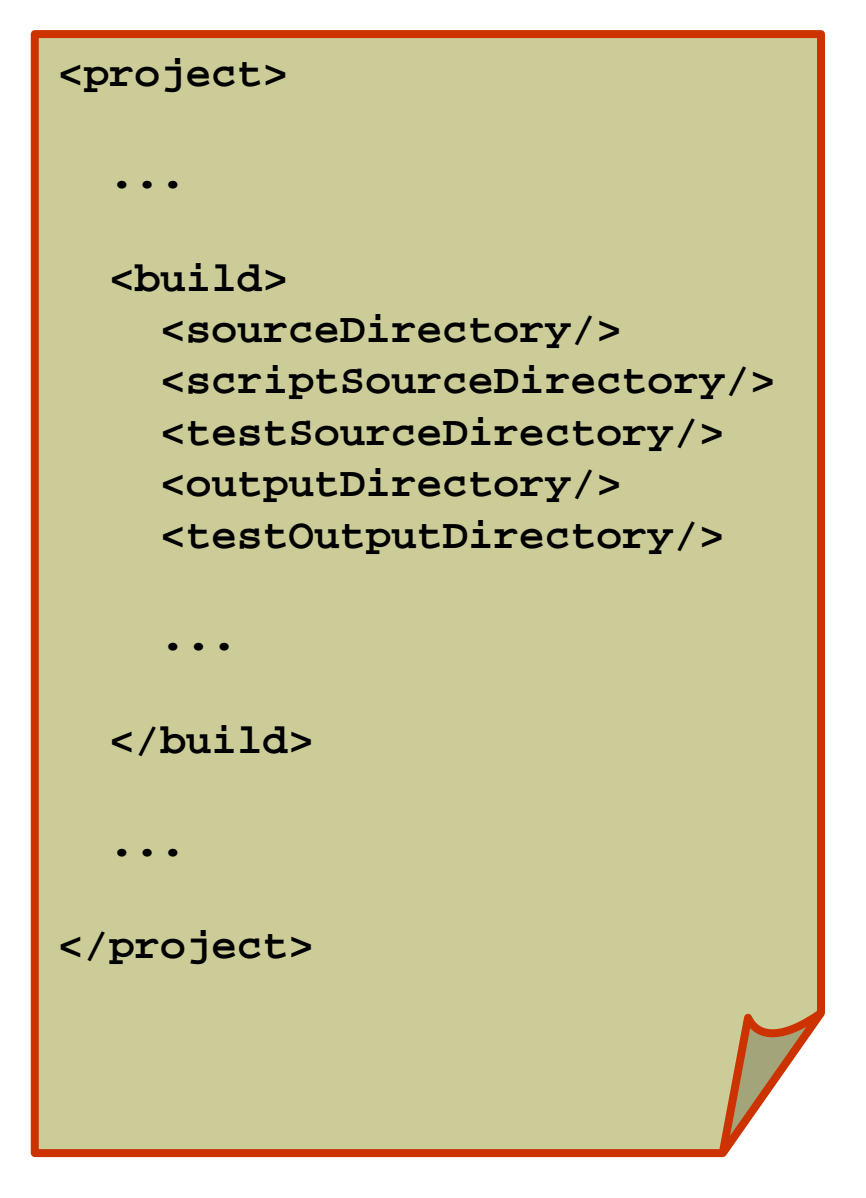

 **Build (optional)** Contains the info how to build the current artifact.

- **sourceDirectory** Contains java source files.Default: "src/main/java"
- **scriptSourceDirectory**Contains script files.Default: "src/main/scripts"
- **testSourceDirectory** Like "sourceDirectory" but for test sources. Default: "src/test/java"
- **outputDirectory** Where to compile java sources and copy scripts and other resources.Default: "target/classes"
- **testOutputDirectory** Like "outputDirectory" but for the test part. Default: "target/test-classes"

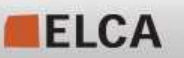

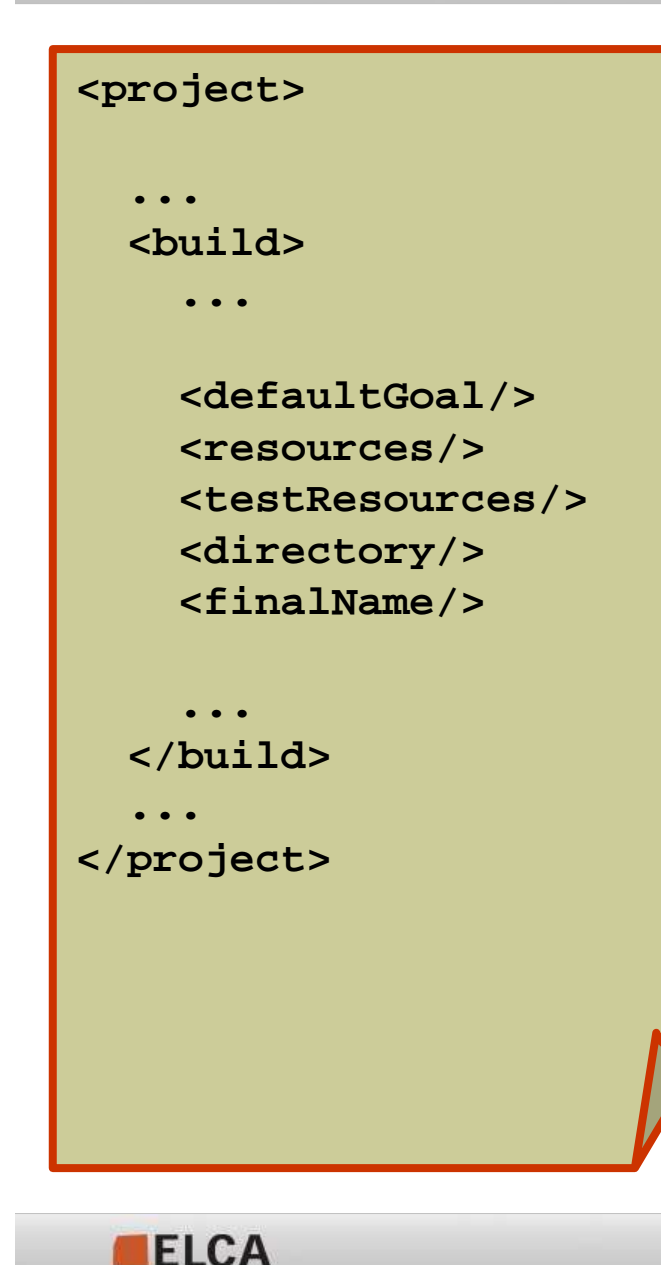

#### **build**

**defaultGoal**

Is the goal to execute if no goal is defined on the command line. Goals will be explained later. There's no global default.

#### H **resources**

 Points to the resource directories. Content will be copied to the "outputDirectory".By default: "src/main/resources"

**testResources**

 Points to test resource directories. Their content will be copied to the "testOutputDirectory".By default: "src/test/resources"

**directory**

 Top-level directory where to put built parts.Default: "target"

#### ▁ **finalName**

 The name to use for built objects like jar, war and ear. Default: \${artifactId}-\${version}

**15 © ELCA - Nov 2007 MZE (POS)**

We make it work.

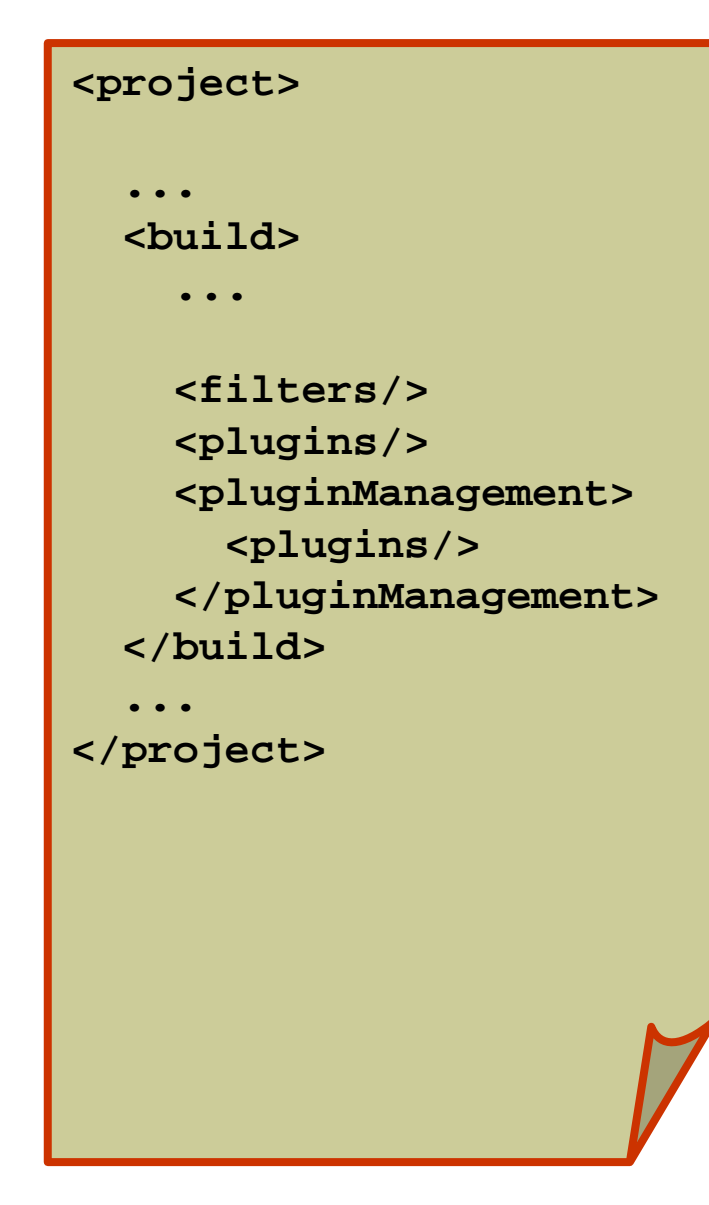

#### **build**

**filters**

 Points to property files used for filtering. Filtering was explained in the propertiessection.

#### **plugins**

 Are the plugins to be used in this artifact. These plugins join the Maven lifecycle. Typically plugins will not be configured here but only within the pluginManagement/plugins section.

#### П **pluginManagement**

#### **plugins**

 Same as the plugins before but these plugins do not join the Maven lifecycle. Typically plugins are preconfigured here.

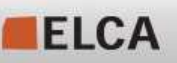

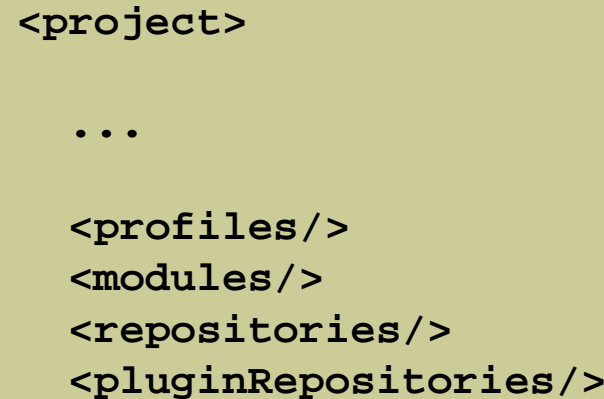

**...**

#### **</project>**

#### **profiles**

Contains *profiles* that can be dynamically activated by setting a property, via a jdk version, an os type or the presence of a file. A profile contains normal pom.xml content, it can override parent pom.xml content.

T. **modules** (only for pom artifacts) Are the child artifacts of the current artifact. (Only those will be built!)

#### T. **repositories**

 Are the locations from where artifacts can be downloaded. These repositories are used for artifacts that are not maven plugins.

 $\mathcal{L}_{\mathcal{A}}$  **pluginRepositories** Same as "repositories" but only used to download maven plugin artifacts.

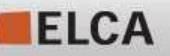

We make it work.

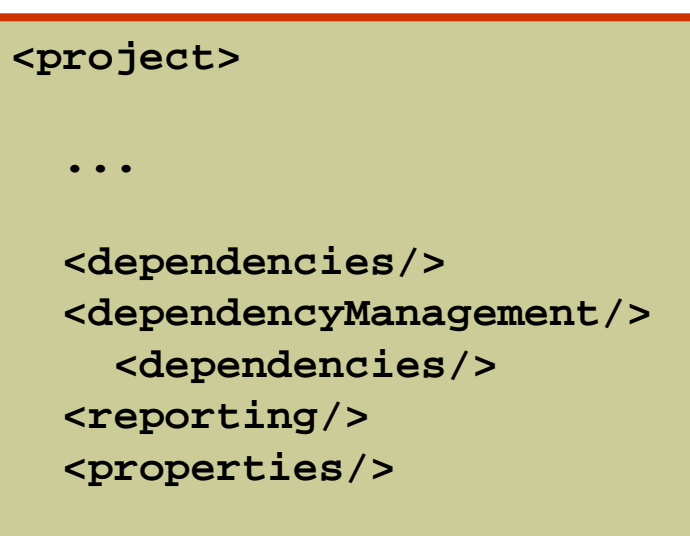

#### **</project>**

#### **dependencies**

п

 Are the artifacts the current artifact depends on. Such an artifact has a scope i.e. **test**so it is only in classpath for testing (i.e. JUnit). The default scope is **compile**, meaning that the artifact is always in the classpath.

#### п **dependencyManagement**

#### **dependencies**

 Same as previous but the current artifact does not have a dependency to them. It is used to preconfigure dependencies, used in child artifacts. Analogue to "plugins" and "pluginManagement".

#### п **reporting**

 Are special Maven plugins used for site generation. They join the Maven lifecycle like plugins referenced in previously shown "plugins" element.

#### п **properties**

 Are name-value-pairs that can be used to simplify configuration.

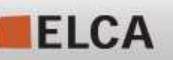

We make it work.

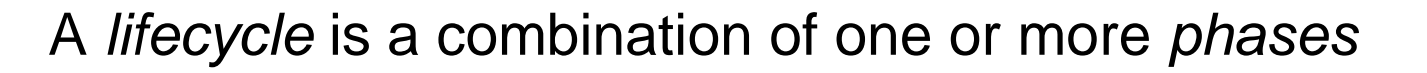

Maven knows by default the following three *lifecycles:* 

#### $\mathbb{R}^n$ **default**

Is used for most activities on artifacts like performing a build.

 **clean**Is used to delete generated parts.

#### **site**

Is used to generate a website for the current artifact.

A *lifecycle* has one or more *phases*, and *goals* can be attached to a phase. When phases of the lifecycles above are started, some predefined plugin-goals are automatically executed.More about this on the next slides…

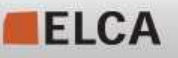

#### **lifecycle "default" (1)**

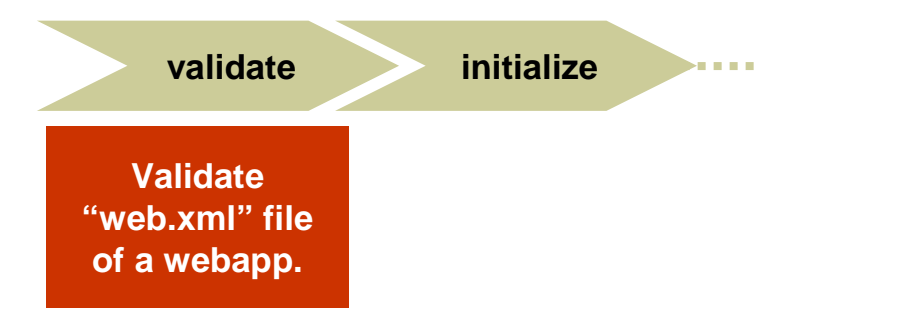

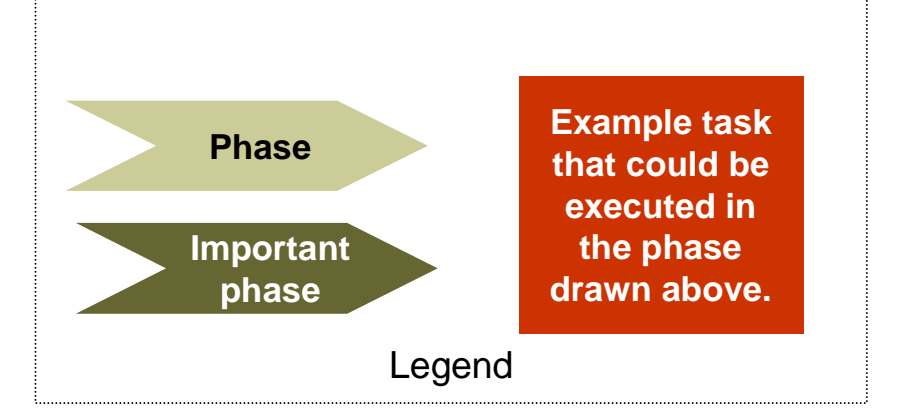

1888

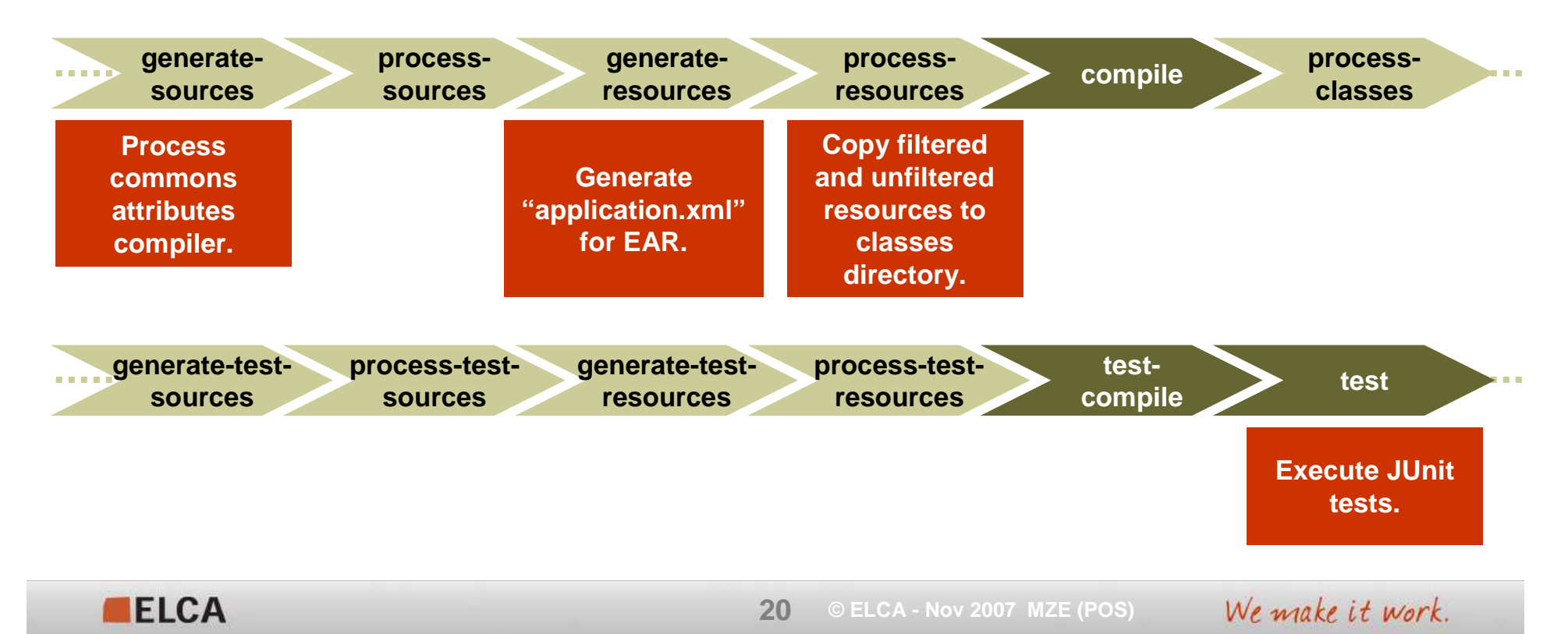

#### **lifecycle "default" (2)**

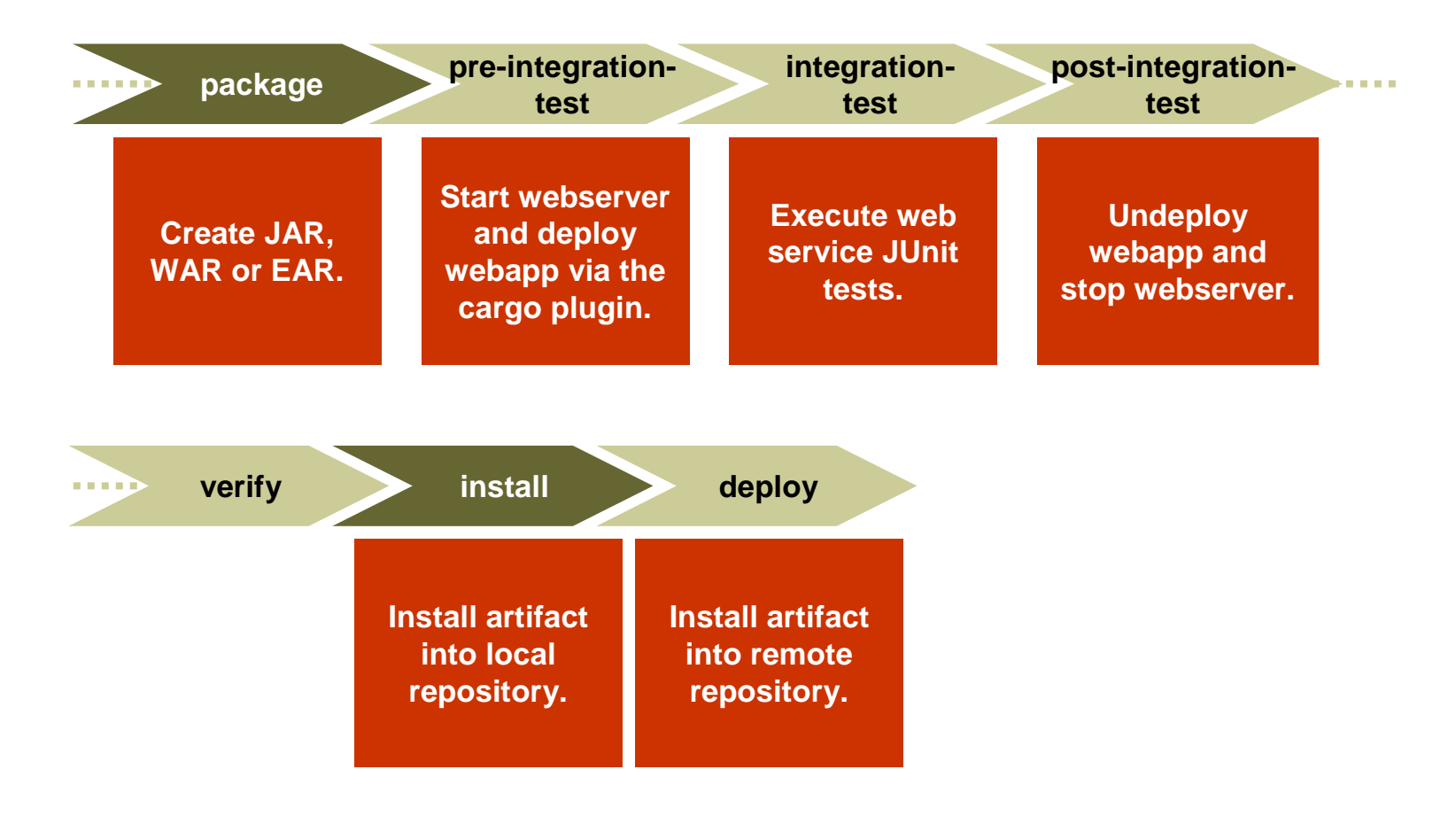

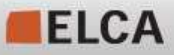

 **© ELCA - Nov 2007 MZE (POS)** We make it work. **21**

musst

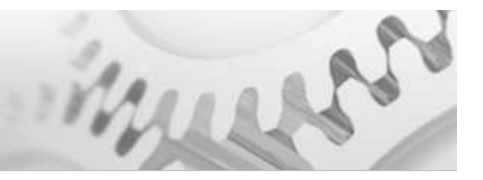

#### **lifecycle "clean"**

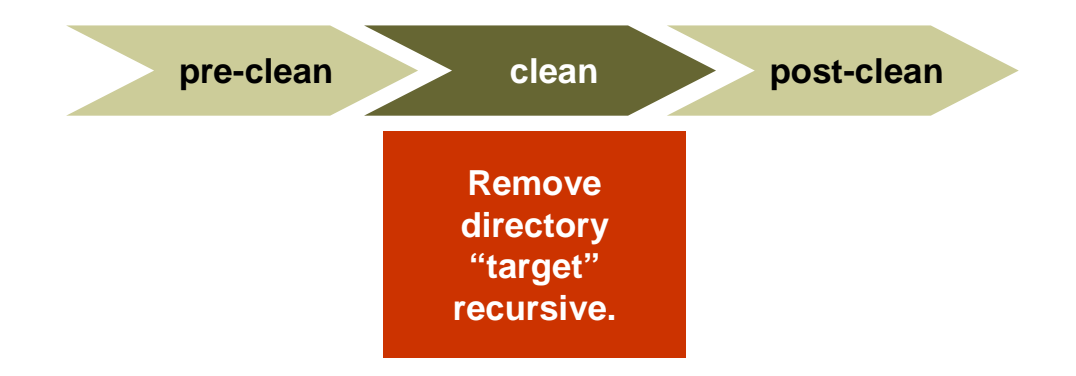

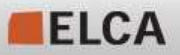

We make it work. **22 © ELCA - Nov 2007 MZE (POS)**

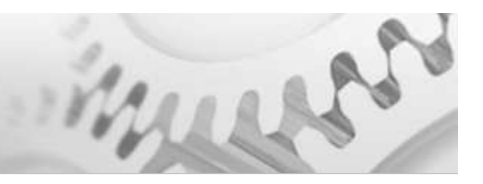

#### **lifecycle "site"**

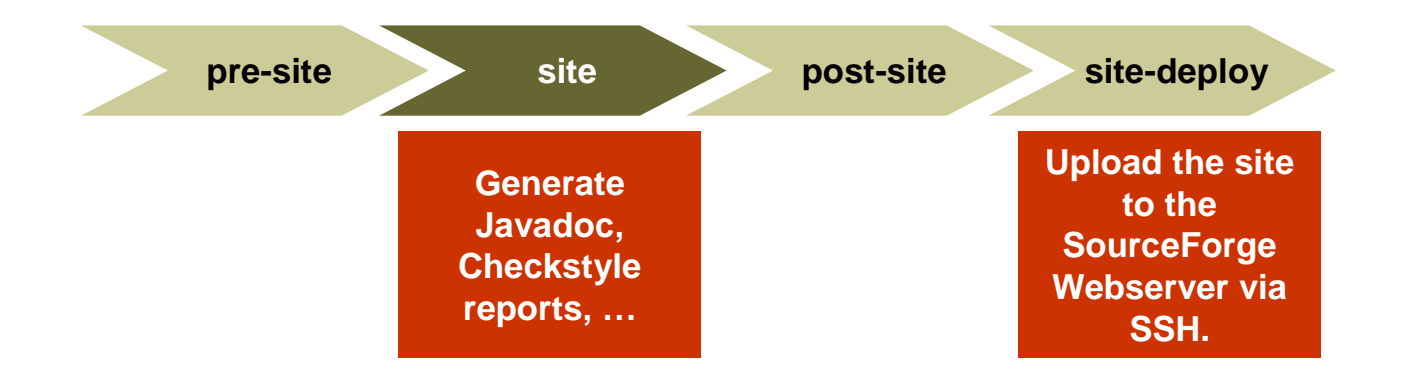

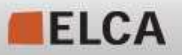

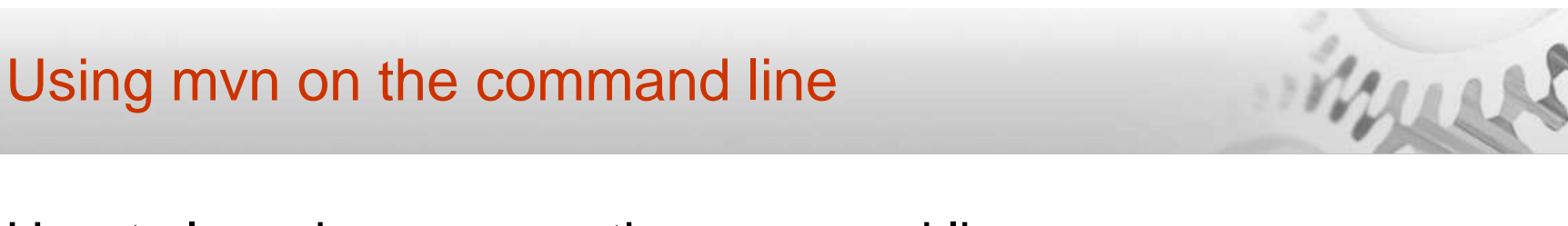

How to launch maven on the command line:

mvn <artifactId:goal> : execute the goal goal of the artifcact id artifactId

mvn <sup>&</sup>lt;**groupId**:artifactId:**version**:goal>

mvn <phase> : execute up to phase <phase>

You can combine multiple goals or phases on the command line such as mvn clean install db:start

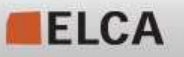

## Concepts – Maven plugins (selection)

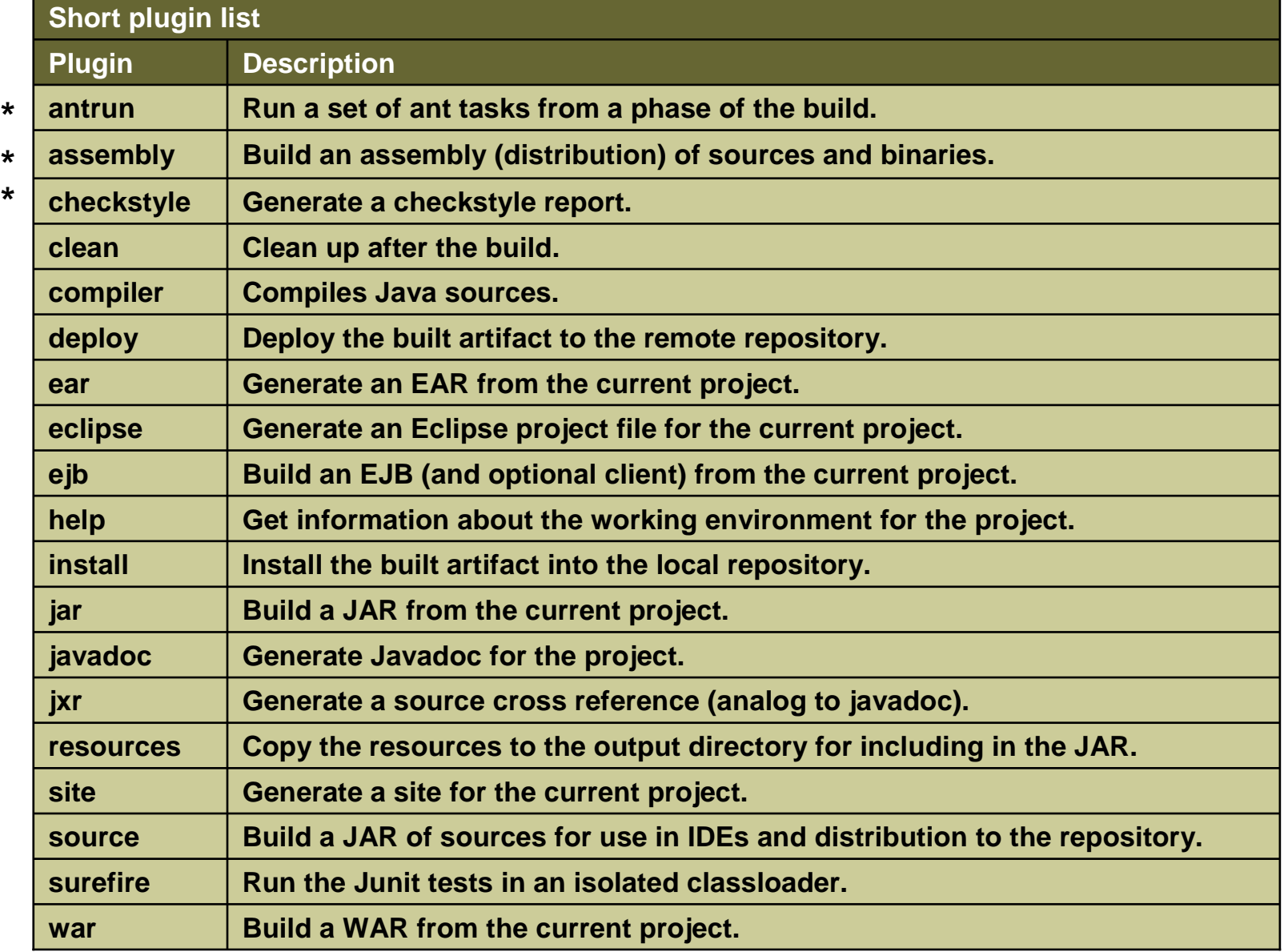

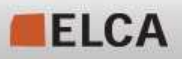

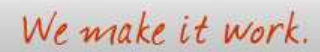

merry

## Parent inheritance vs. artifact dependencies

Two ways to "reuse" configuration:

Parent inheritance

- Most of the pom.xml files are "merged" ш
- Use this for:
	- **•** plugin definitions
	- **•** build process definitions
- **Don't use this for dependencies** (you get typically **"too much"** when you ш use this for dependencies, only "single inheritance" is possible)

Dependencies to other artifacts (jars, other maven projects)

- П ■ Normal **transitive** dependencies (A -> B, B -> C => A -> C)
- П Dependencies can have a scope (test, runtime, compile, provided) to be activated only in certain cases.
- Use this for:
	- When you require other maven artifacts (jar/ ear/ war files).
		- L Either: external libraries or other modules (both are treated the same!)

#### **=>Artifact dependency provides a subset of the parent inheritance.**

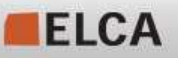

If an artifact has a dependency to another artifact or a plugin, Maven will go through the given repositories until it finds the requested artifact.

As shown in the Maven model we can have separate repositories for plugins and their dependencies and separate repositories for all other dependencies.

In EL4J we use the "ibiblio" repository only as "pluginRepository" to prevent having unexpected dependencies.

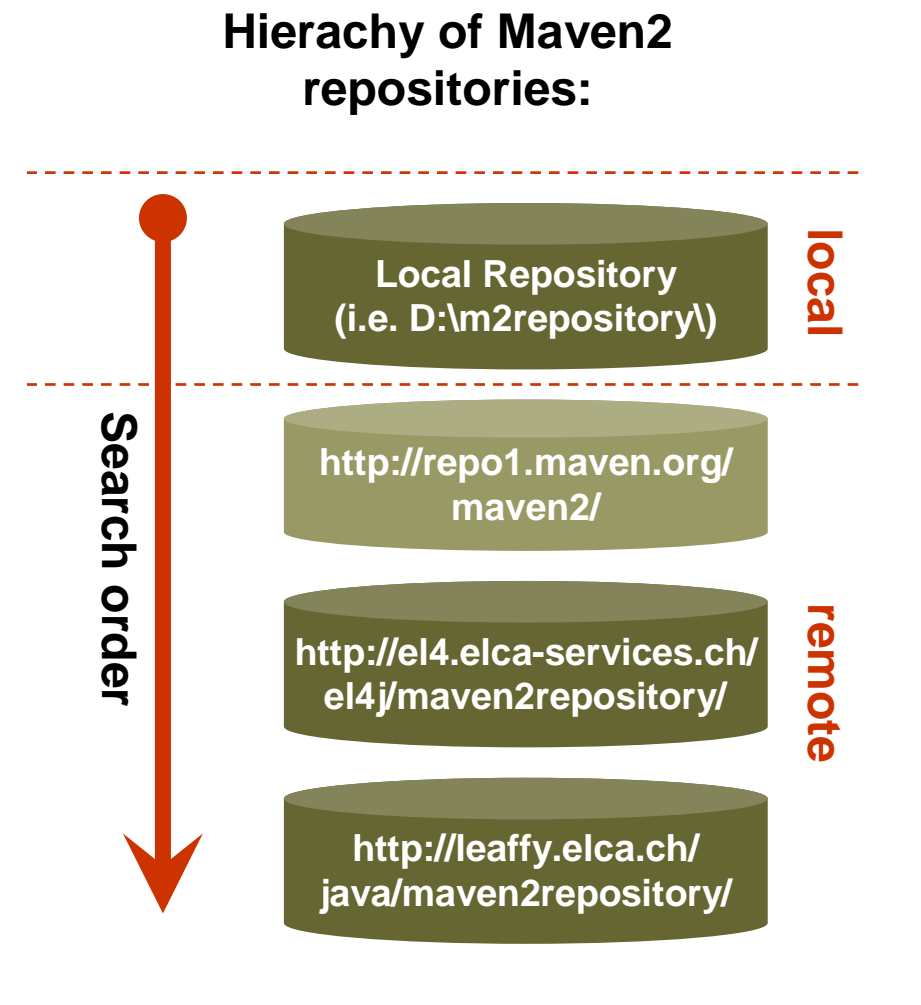

Proximity is a proxy for maven repositories:http://blogs.sonatype.com/jvanzyl/2007

Direct connection :

Concepts - Proximity

Indirect connection (**with Proximity**):

Developer 1

Developer 2

Developer 3

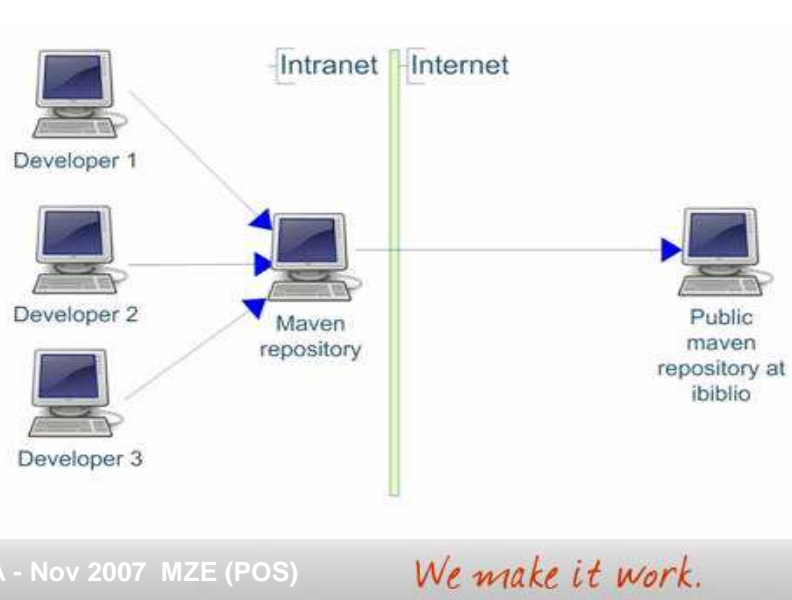

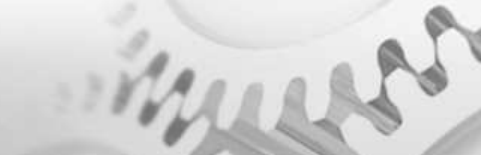

Public maven repository at ibiblio

Hudson can rebuild your project automatically:

- **Service Service** Periodically (e.g. every night, every 2 hours)
- an<br>Ma Whenever there is a change in SVN

Hudson for EL4J:

**Service Service** http://wiki.elca.ch/twiki/el4j/bin/view/EL4J/AutomaticBuildInfrastructure

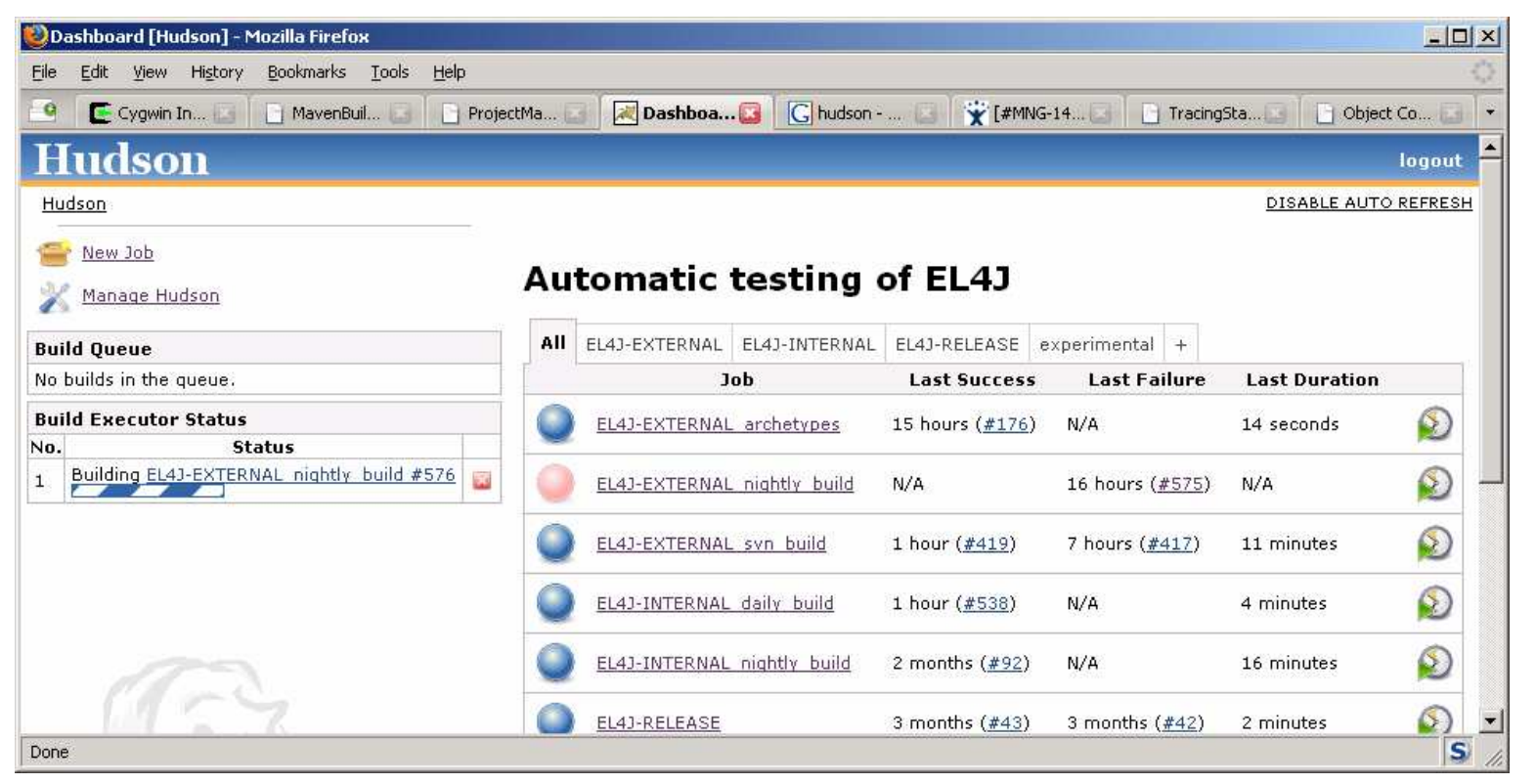

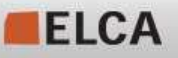

**29© ELCA - Nov 2007 MZE (POS)**

#### Mvnrec – recursively build a mvn project

- П Recursive Maven: reimplementation of the **build.rec** from LEAF and EL4Ant
	- ▉ In your project you can say: mvnrec clean install

maven then automatically executes the phases clean and install for all the local projects your project depends on (at the end it executes the phases for your project)

- **Example: Let's assume you have the following directory and project structure** (with the following dependencies: core  $\Leftarrow$  remoting\_core  $\iff$  remoting\_jaxws):
	- $modules/$ 
		- pom.xml
		- $\blacksquare$  core/
			- pom.xml ■
		- $\blacksquare$  hibernate/
		- pom.xml  $\blacksquare$  remoting core/
			- pom.xml
		- remoting jaxws/
			- pom.xml
- If you are currently working on the module  $\mathtt{remoting\_jaxws}$  and made also some changes in the module "core" it requires. Now, you can change to the directory /modules/remoting\_jaxws and type in there

mvnrec install

⊔ **The mode cansum in the directories, finds all other modules and executes the command only in the** dependent projects core and remoting\_core before it is executed in remoting\_jaxws. The project  ${\tt hibernate}$  is ignored because it's not a dependency of  ${\tt remoting\_jaxws}.$ 

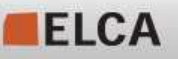

#### Mvnrec – recursively build a mvn project

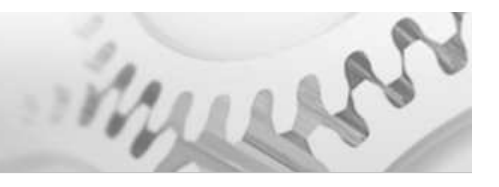

#### Recursive Maven (ctd.)

- **Usage:** mvnrec [OPTIONS] MAVEN COMMAND [MAVEN COMMAND]...
- Options:
	- $-ff$ fail-fast (interrupt the build at the first failure) the default is to fail only at the end of the build ("fail at end")
	- $-$ b force scanning of folders and creation of bootstrap-file (mvnrec caches dependencies (for better performance))
	- П  $-\nabla$ produce mvnrec debug output

In the EL4J team we are already using mvnrec a lot and are very happy with the feature!

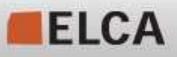

## Maven 2 – The powerful build system

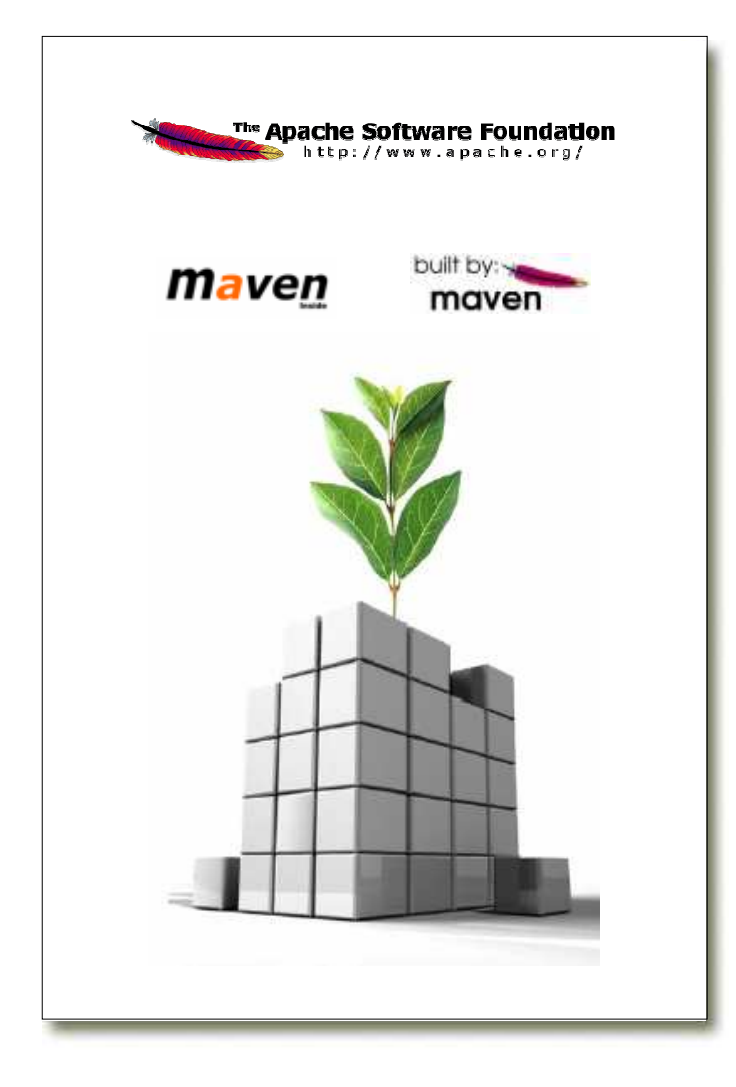

- 1. Installation
- 2. Concepts
- 3. Where to find ...
	- 4. Daily usage
	- 5. Advanced usage

#### **Resources**

- П **Documentation** 
	- Maven **CheatSheet** (our recommended default reference) http://wiki.elca.ch/twiki/el4j/bin/view/EL4J/MavenCheatSheet
	- FAQ with many ideas how to fix maven issues: http://wiki.elca.ch/twiki/el4j/bin/view/EL4J/FrequentlyAskedQuestions
	- Book: Better Builds with Maven The How-To guide for Maven 2 (PDF

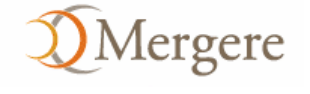

- п http://www.mergere.com/m2book\_download.jsp
- $\mathcal{L}_{\mathcal{A}}$  Getting started guide of maven
	- http://maven.apache.org/guides/getting-started/index.html п
- ▉ EL4J wiki: http://wiki.elca.ch/twiki/el4j/bin/view/EL4J/MavenBuildSystem
- Available plugins from Apache and Codehaus
	- **http://maven.apache.org/plugins/index.html** п
	- <u>■ http://mojo.codehaus.org/</u>
- **College Help** 
	- **Subscribe to the very active Maven user mailing list (users@maven.apache.org).**
	- **Use Google to find help in Maven user mailing list** http://www.google.ch/search?q=site:http://mailarchives.apache.org/mod\_mbox/maven-users+MY SEARCH QUERY
		- п To only get messages from 2006 just modify the URL a bit http://www.google.ch/search?q=site:http://mailarchives.apache.org/mod\_mbox/maven-users/2006+MY SEARCH QUERY

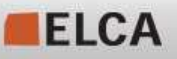

## Maven 2 – The powerful build system

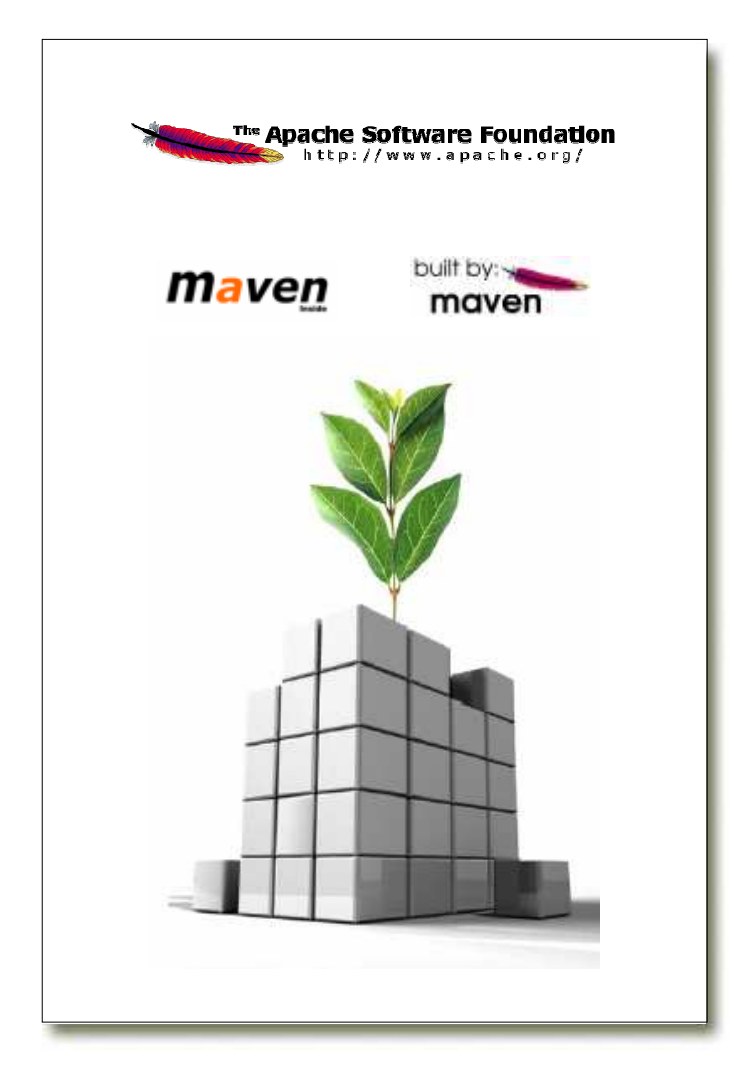

- 1. Installation
- 2. Concepts
- 3. Where to find …
- 4. Daily usage
	- 5. Advanced usage

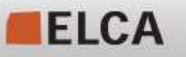

#### Daily usage **cd EL4J\_ROOT/external** П **mvn –N install**Take a look at your local repository.  $\mathcal{L}_{\mathcal{A}}$  **mvn –N mvn install -Dmaven.test.skip=true cd framework/modules/core** П **mvn cleanInspect content of current directory.** ш **mvn compileInspect directory target. mvn test** Avoids recursionNo phase or goal: default goalSkip tests

- **mvn surefire:test**ш
	- What is the difference between "**mvn surefire:test**" and "**mvn test**"?

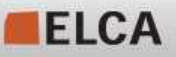

#### Daily usage

- Remove directory **el4j-framework-modules** from local repository (**M2\_REPO/ch/elca/el4j/modules**).
- **mvn clean**
- **mvn compile**
	- What happens? Why?
- **cd ../remoting\_core**
- **mvn clean**
- **mvn compile**
	- What happens? Why?
- **cd ..**
- **mvn –N install**
- **cd core**
- **mvn install -Dmaven.test.skip=true**
- **cd ../remoting\_core**
- **mvn install -Dmaven.test.skip=true**
- **cd ../core**
- **mvn site**

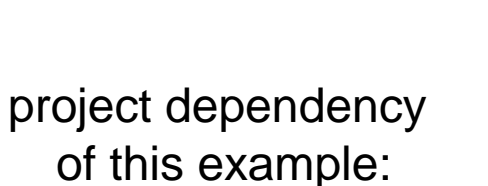

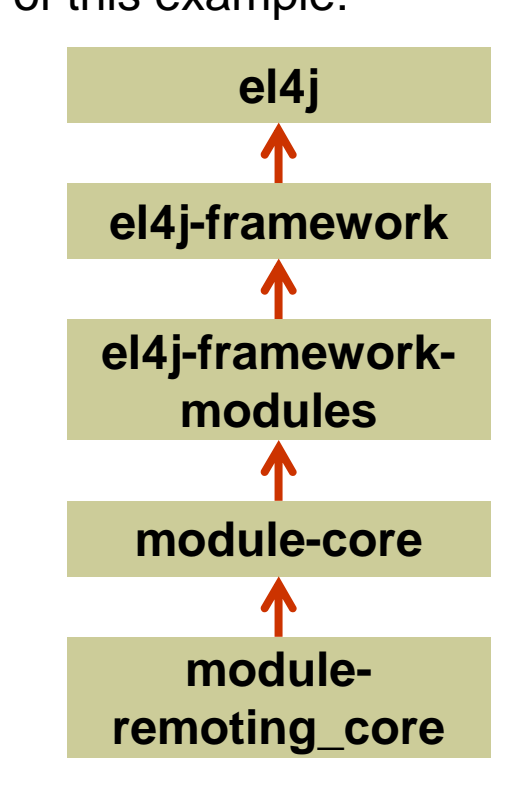

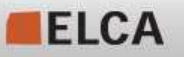

We make it work.

Certain goals of the compile phase require another project to exist. The phase clean does not require a project, but the phase compile needs other projects (it needs the compiled code in order to run).

Maven does only build other projects in certain cases! Theprevious slide illustrates the 2 different cases:

- **IF In the first case it works, because mvn directly looks in the direct directory** or pom hierachy (but not in transitive dependencies!) **This is different from the EL4Ant behavior!**
- In the second case it does not work, because the dependency is not in the direct hierarchy (=subdirectory) of the artifact.

Remark: we would actually prefer the earlier EL4Ant behavior and will look into how to achive it. For now we keep the mavenconvention as it directly follows from some core mavenhypothesis.

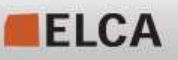

#### Daily usage - Eclipse

- **Start Eclipse with workspace EL4J\_ROOT/external/framework/workspace**
- Import your preferences (e.g. preferences-external.epf). п
- п Close Eclipse.

L.

 **mvn -N eclipse:add-maven-repo-Declipse.workspace= "EL4J\_ROOT/external/framework/workspace"** By this command the classpath variable **M2\_REPO** has been added to the given workspace (you can also set the eclipse build variable M2\_REPO manually).**Start Eclipse again with the same workspace. el4j**

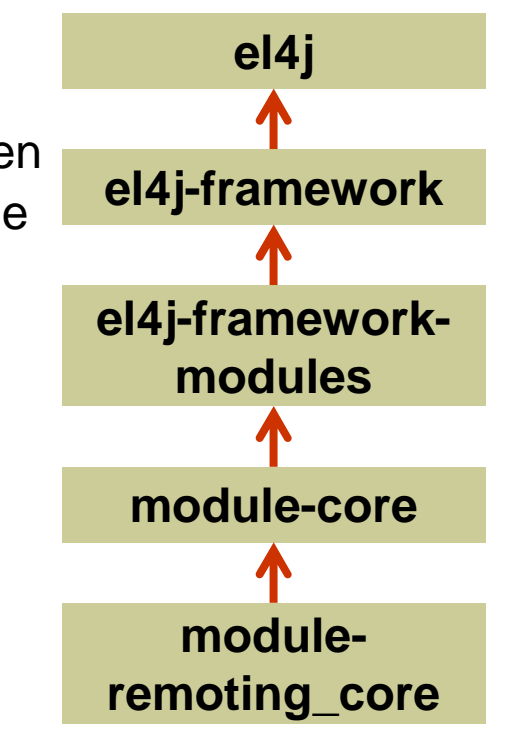

### Daily usage - Eclipse

- **mvn eclipse:clean eclipse:eclipse**
	- **Creates the Eclipse project newly for module-remoting\_core**
	- **IMPORT THIS PROTECT IN OPENED WORKSPACE. Does the** project compile in Eclipse?

**cd ..**

- **mvn eclipse:clean eclipse:eclipse**
	- **Go into Eclipse and refresh project module-remoting\_core**
	- **Does the project still compile in Eclipse?**
	- **IMPORE PROPECT module-core** in Eclipse and refresh both projects.

**Take care**: if you create eclipse files (.project and .classpath) for a set of projects together, it establishes direct (=eclipselevel dependencies), if you create them individually it establishes links to the local mvn repository.The <reactorProjectGroupIdPrefixes> parameter fixes this.

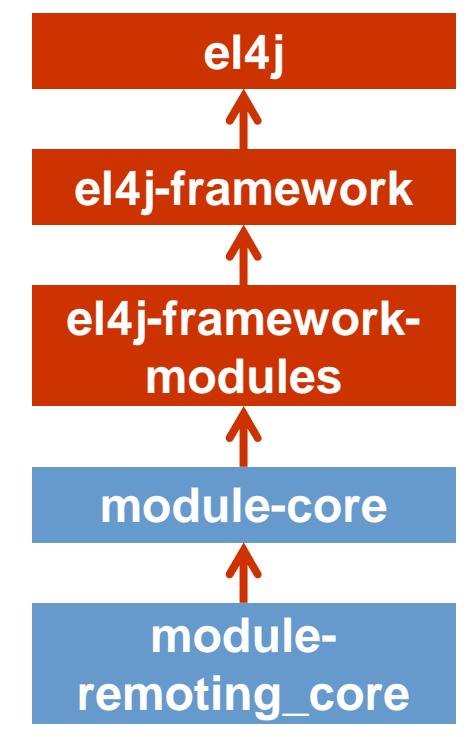

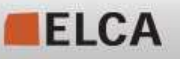

We make it work.

### Daily usage

- П Eclipse issues
	- **Eclipse is just a helper for Maven, it is not a replacement!** 
		- Examples: Filtering of environment files, ...
	- **Executed tests in Eclipse can have different results than executed tests with**  $\mathcal{L}_{\mathcal{A}}$ Maven. The relevant results (for us) are the ones from Maven. There can be various causes for this behaviour:
		- п Eclipse projects don't separate the compile and test scopes but Maven does. This can be dangerous i.e. if dir test resources contains Spring bean xml files in directory "mandatory"!
		- п Maven always has dependent artifacts as jar files in its classpath. In Eclipse, depending on the execution level/directory of the "mvn eclipse:eclipse" command, some dependencies are in classpath as jar and some directly as directory with its classes. The test classes itself are always via directory in classpath.
		- п Eclipse has its own compiler. There are some cases (specially Java 5 syntax) tests work if classes compiled with Eclipse compiler and don't work if classes are compiled with Sun's compiler. The (for us) relevant compiler is the one from Sun.

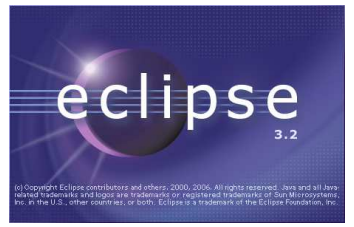

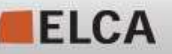

#### Daily usage – Problem solving

- T. A list of potential maven issues with their solution can also be found under:
	- П http://wiki.elca.ch/twiki/el4j/bin/view/EL4J/FrequentlyAskedQuestions
- **mvn –N help:effective-pom**
	- **Prints the effective pom on console. You can define the parameter output to** get the effective pom in a file. Example:**mvn –N help:effective-pom –Doutput=effective-pom.xml**
- **mvn –N help:effective-settings**
	- ▁ Prints the effective settings on the console. You can define the parameter output to get the effective settings in a file. Example: **mvn –N help:effective-settings –Doutput=effective-settings.xml**

- **The settings file in the directory ~/.m2/ does override settings configured in directory M2\_HOME/conf/**

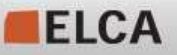

### Daily usage – Missing third party artifacts

Sometimes you create an artifact and this artifact must have a dependency to a third party jar such as "spring-2.0.jar". With the repository helper from EL4J you have the possibility to easily install this new artifact in your local repository and directly in a remote repository. The jar file must have the following name:

#### **name-version.jar**

If you have a zip that contains the java source as well, this zip must have the following name:

#### **name-version-src.zip**

The *name* will be the artifactId. The groupId of the artifact will be determined by taking the delta between your given library system path (**libraryDirectory)** and the path of where these files are located. Slashes or backslashes in this delta are replaced by dots. No leading/trailing dots are permitted. The next slide shows an example of this.

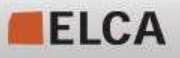

## Daily usage – Missing third party artifacts

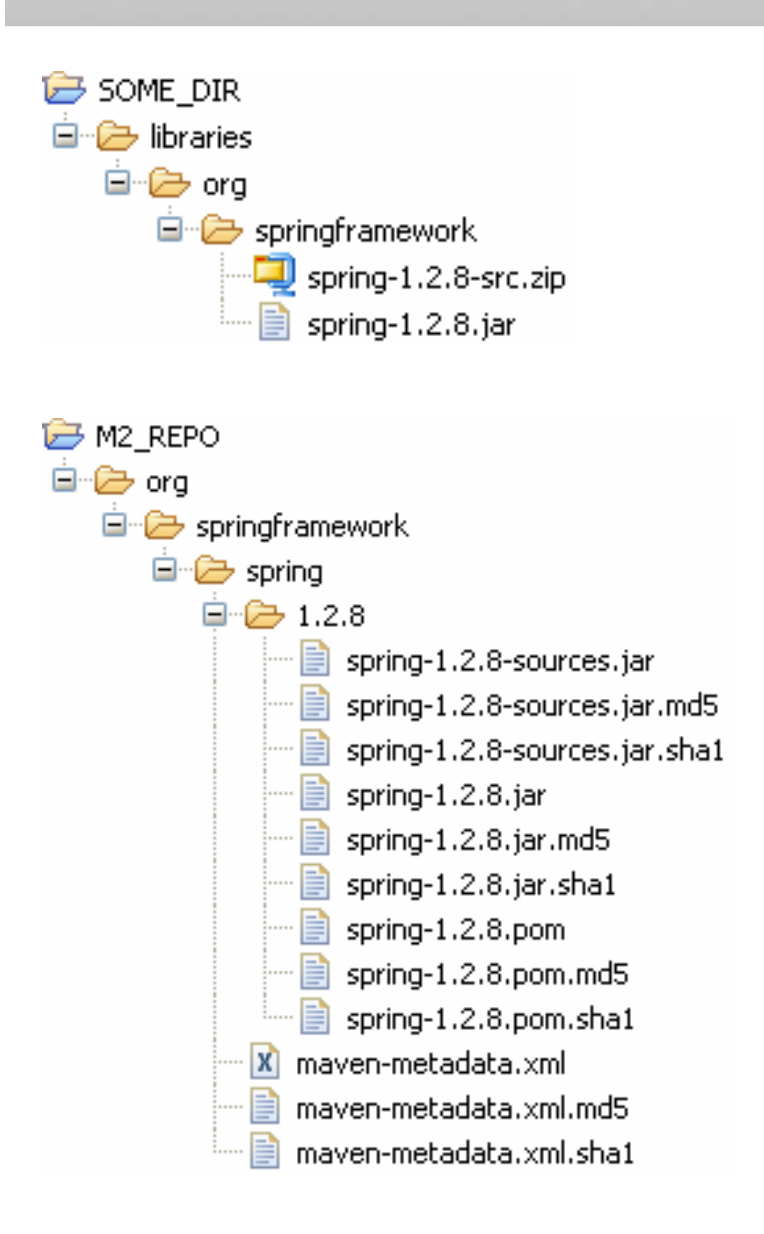

In the example on the left the following task has been executed in SOME\_DIR.

**mvn repohelper:install-libraries -DlibraryDirectory=libraries**

The artifact org.springframework:spring:1.2.8 is nowinstalled in the local repository and ready for local use.

- To deploy libraries to a remote server just use the goal **deploy-libraries** instead of **install-libraries** and with additional parameter **repositoryId**. If the repository with this id is not defined in your **pom.xml** (see element **distributionManagement**) you must in additionally add the parameter **repositoryUrl** or **repositoryDirectory** that points to the remote repository. BTW, the username and password can be saved in the settings. xml file.
- In **EL4J\_ROOT/external/helpers/upload** there are two helper artifacts to install/deploy libraries in theexternal and internal repository. Example: Just put your libraries in  $EL4J_ROOT/external/helpers/$  **upload/external/libraries** and execute the specific goal without any parameters in **EL4J\_ROOT/external/helpers/upload/external**.

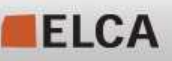

#### Database plugin usage

#### Launch and re-init db (of current project), block until Ctrl-C:

cd newApplication mvn db:prepare db:block

#### Same without db launch

mvn db:silentDrop db:create

Applies all SQL scripts of your project and all projects it depends on.

Scripts are applied in "right" order (root $\rightarrow$  leaf for creation, leaf- $>$  root for destruction)

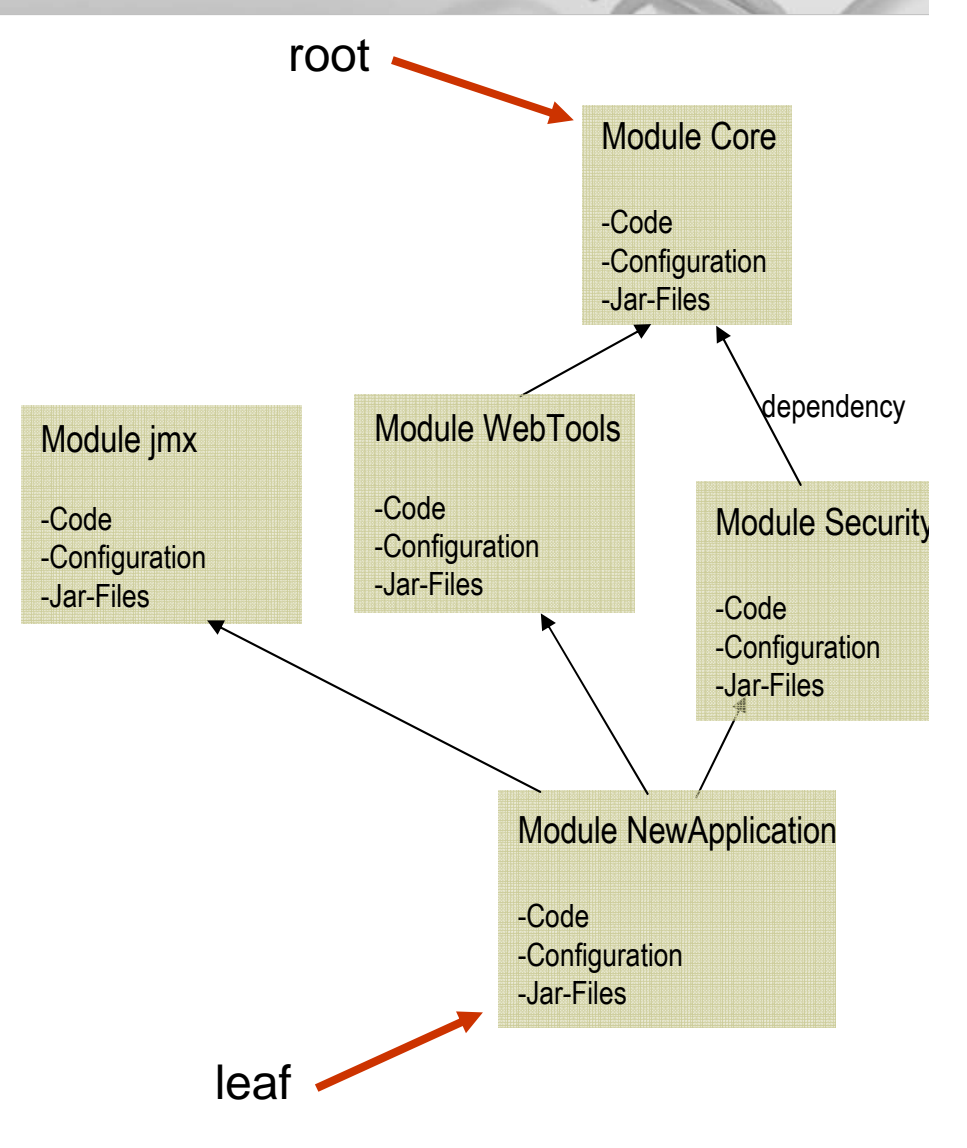

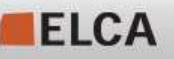

#### Maven Dependency Graph plugin

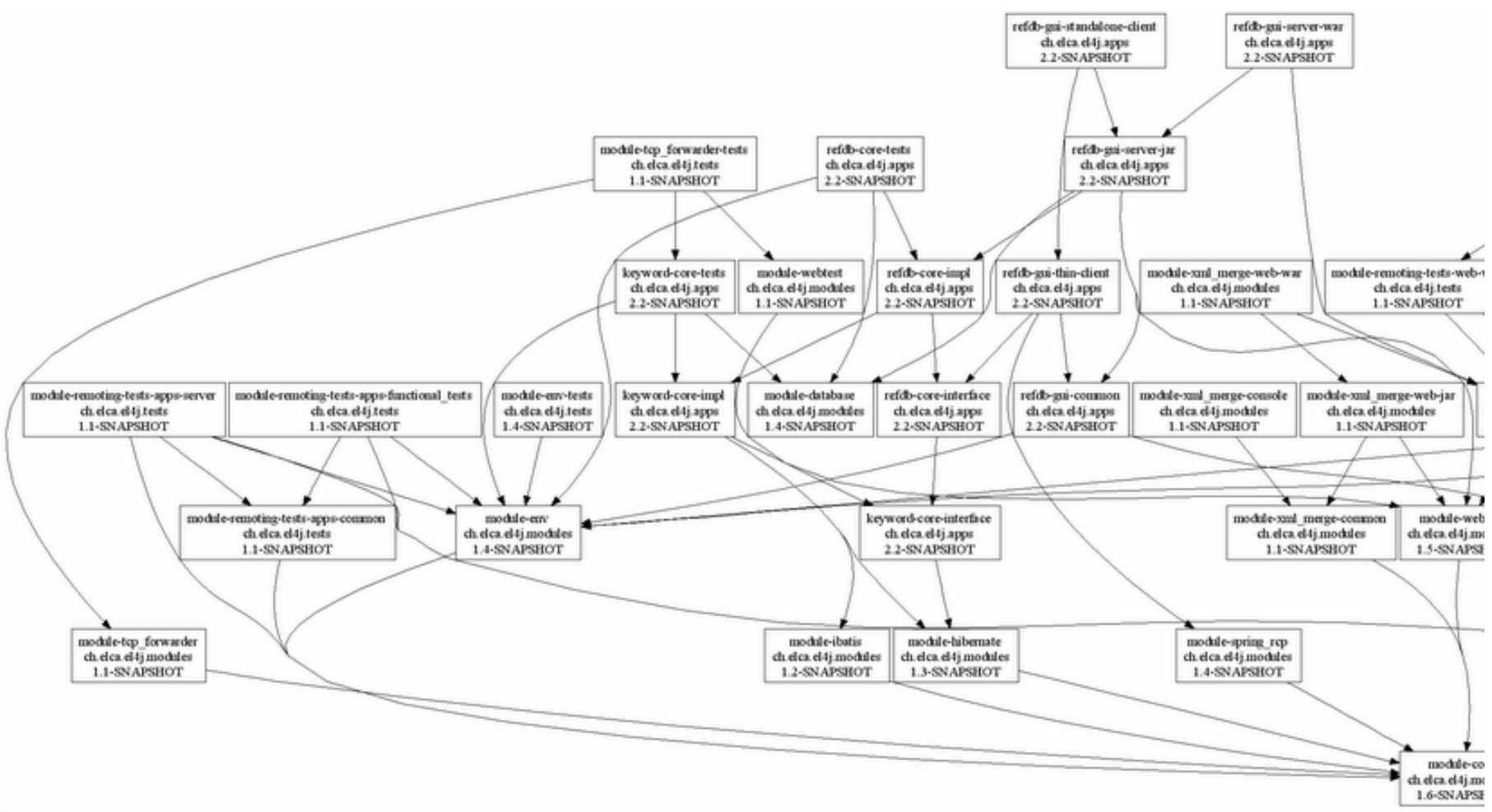

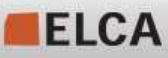

### Maven Dependency Graph plugin

- T. Display Overview over a project's dependencies
- Two goals are available:
	- П Depgraph
		- **Displays a singe project's dependencies**
	- **Fullgraph** 
		- **Displays the whole dependency structure for all maven projects in this**  $\mathcal{L}(\mathcal{L})$  and  $\mathcal{L}(\mathcal{L})$  and  $\mathcal{L}(\mathcal{L})$ and all subfolders
- **Uses Graphviz to draw the graph**
- **Various configuration properties** 
	- **Filter the artifacts' name, group and version using regular expressions**
	- **Create DOT file for further processing with other tools**
- Example

**mvn depgraph:fullgraph -Ddepgraph.groupFilter="ch.elca"**

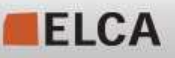

## Maven 2 – The powerful build system

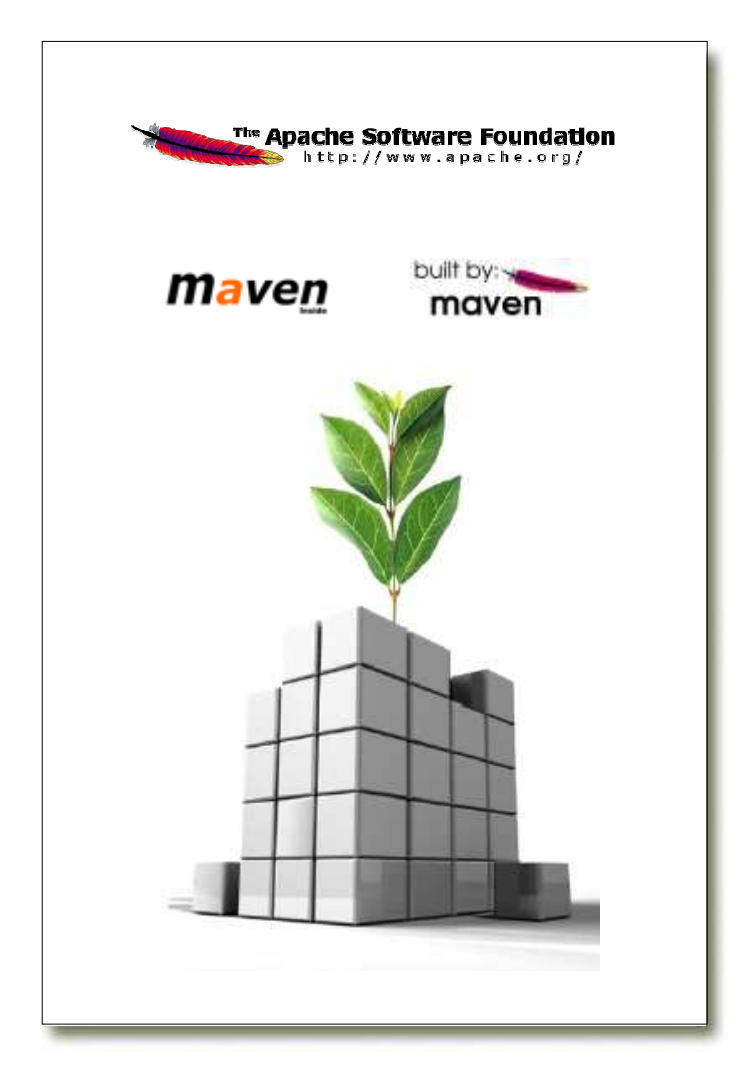

- 1. Installation
- 2. Concepts
- 3. Where to find …
- 4. Daily usage
- ▶ 5. Advanced usage

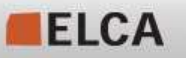

#### Advanced usage

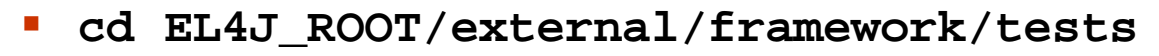

- $\mathcal{L}_{\mathcal{A}}$ **mvn –N**
- **cd remoting** П
- $\mathcal{L}_{\mathcal{A}}$ **mvn install**

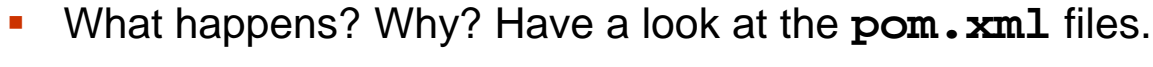

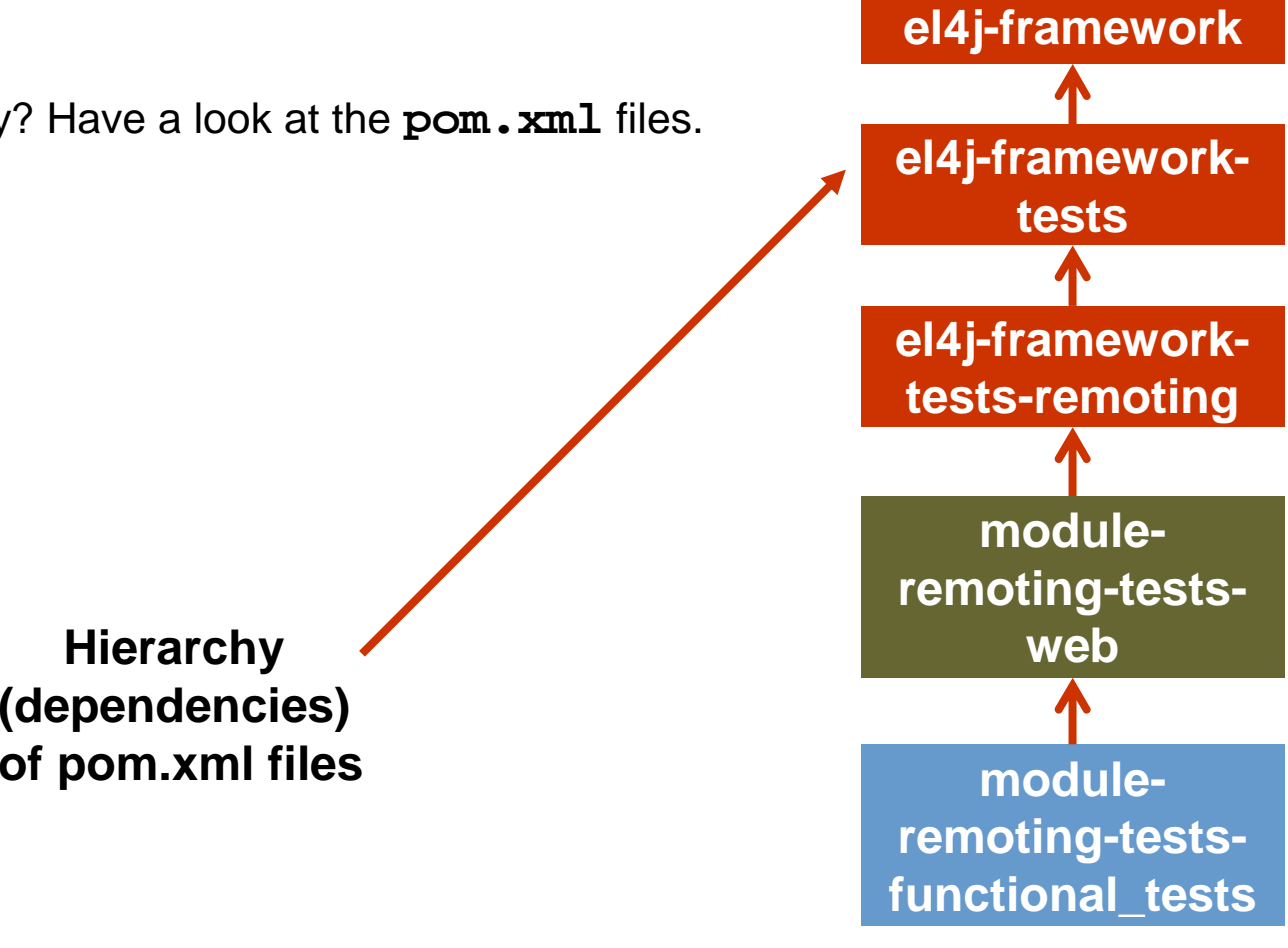

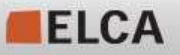

**el4j**

#### Advanced usage ( answers to questions)

It executes the functional tests:

- $\overline{\mathcal{L}}$  Create jars, wars, start tomcat, deploy the war, execute functional tests, undeploy war, stop tomcat
- $\overline{\phantom{a}}$  In case tomcat does not yet exist, it is automatically downloaded (bydefault in the external-tools directory)

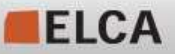

#### Advanced usage

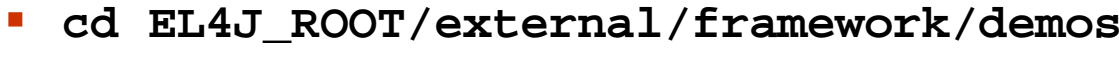

- П **mvn –N**
- **cd daemon\_manager**
- L **mvn install**
- **cd controller** П
- П **mvn exec:java**
	- **Which class will be executed?**
- П **Open another command line**
	- **cd EL4J\_ROOT/external/framework/demos/ daemon\_manager/console**
	- **Take a look in the pom.xml file to know what the following commands will execute.**
		- п **mvn exec:java –Dexec.args="information"**
		- **mvn exec:java –Dexec.args="reconfigure"**
		- п **mvn exec:java –Dexec.args="stop"**

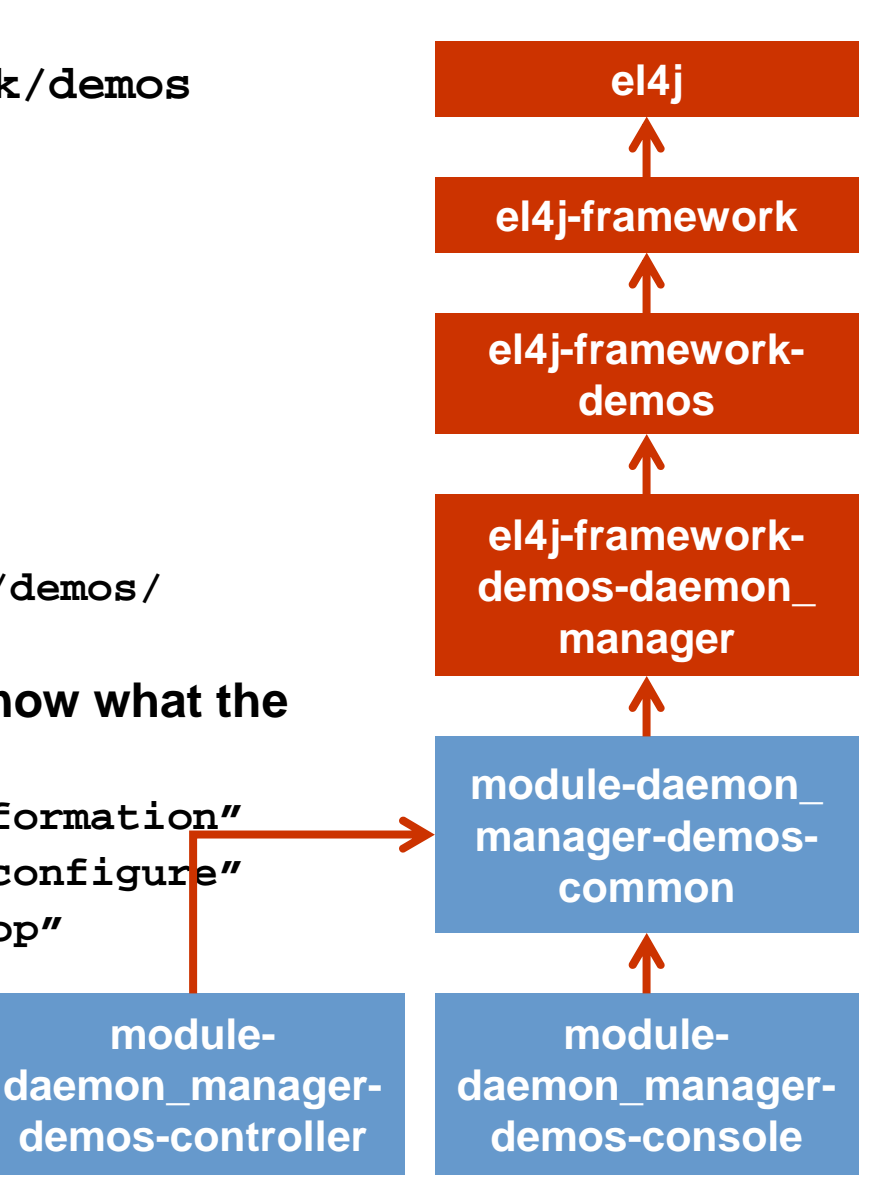

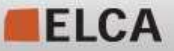

We make it work.

It executes the daemon manager  $(=$  the controller) on the console. You can then access the controller from remote (via the console(see the 3 actions from the previous slide))

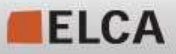

#### Problem solving

- **mvn –N help:describe -DgroupId=... –DartifactId=... -Dfull=true**
	- **Describs all goals of the given plugin (groupId & artifactId).** Example:

```
mvn –N help:describe -DgroupId=ch.elca.el4j.plugins
–DartifactId=maven-env-support-plugin -Dfull=true
```

```
 mvn –N help:describe -DgroupId=... 
–DartifactId=... –Dmojo=... -Dfull=true
```
- Describes the given goal (aka mojo) of the given plugin. Example: **mvn –N help:describe -DgroupId=ch.elca.el4j.plugins–DartifactId=maven-env-support-plugin-Dmojo=resources -Dfull=true**
- **Iomia)** Instead off groupId & artifactId you can use parameter plugin with format **groupId:artifactId** and you can even use the plugin prefix. Examples:

```
mvn –N help:describe –Dplugin=repohelper
    -Dmojo=deploy-libraries -Dfull=truemvn –N help:describe –Dplugin=jar 
    -Dmojo=sign -Dfull=true
```
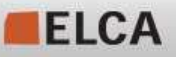

Maven uses internally the library classworlds (an improvement to the normal classloader hierachy) to organize the classpaths.

Sometimes mvn and applications launched with mvn run in 2 different JVM.

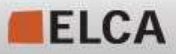

Maven plugins

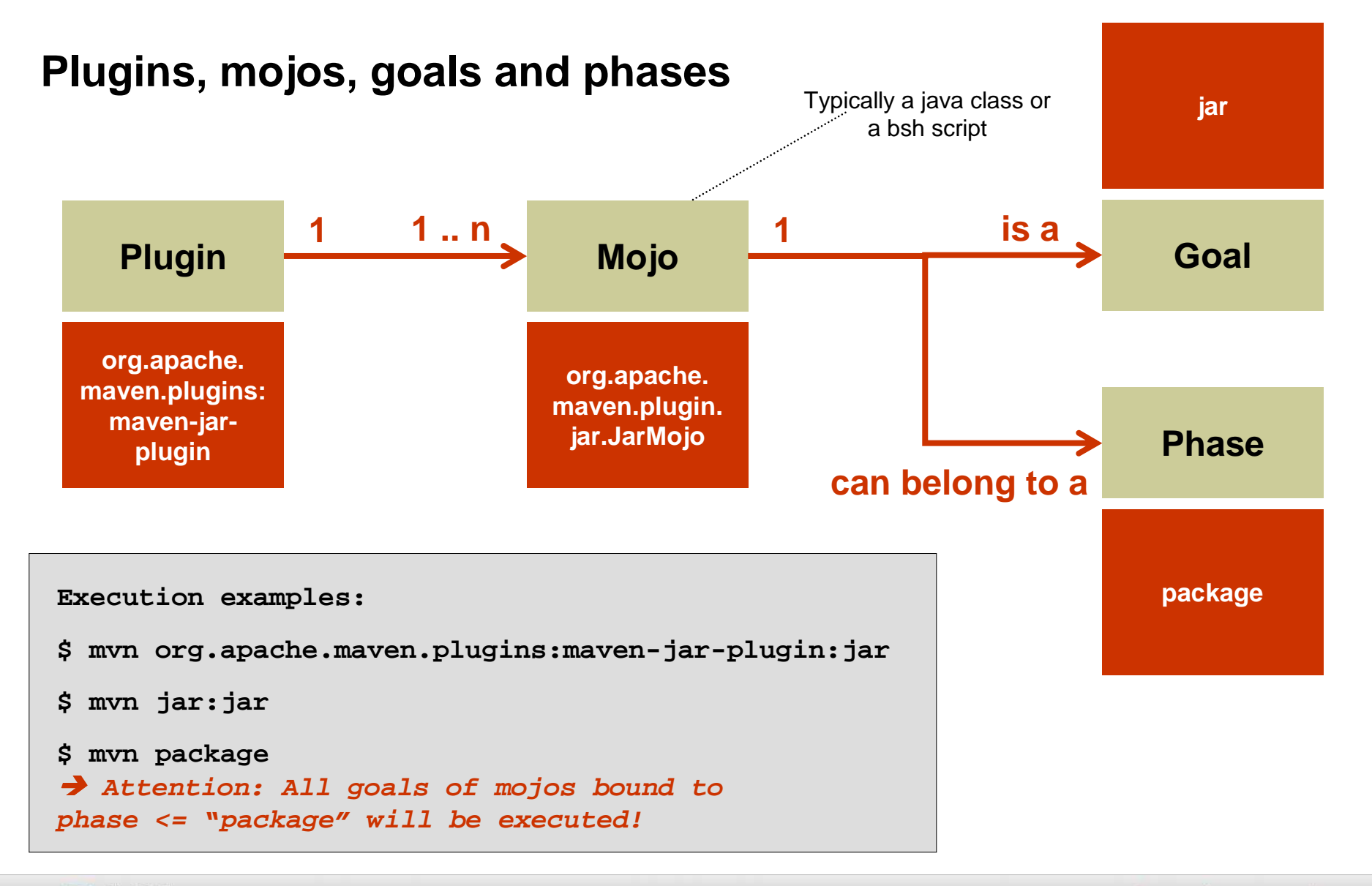

ELCA

#### Plug-in development

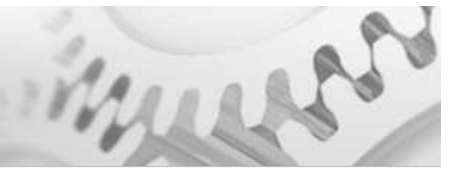

- П A plugin artifact is like a jar artifact (= a project that generates a jar-file).
- The packaging of its pom must be set to **maven-plugin**.
- Mojos can be annotated with Commons Attributes, so no plug-in descriptor must be written.
- A class needs to implement the interface **org.apache.maven.plugin.Mojo** to be a mojo**.**
- **Plugins of EL4J are in the directory** П **EL4J\_ROOT/external/maven/plugins**
	- **maven-checkclipse-helper-plugin**
	- **maven-env-support-plugin**
	- **maven-manifest-decorator-plugin**
	- **maven-repohelper-plugin**
	- **maven-database-plugin**
	- **maven-depgraph-plugin**▉
	- **maven-jaxws-plugin**
	- **maven-version-plugin**
- **Remark: writing a plugin is quite easy!**

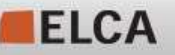

# **Thank you for your attention**

**For further informationplease contact:**

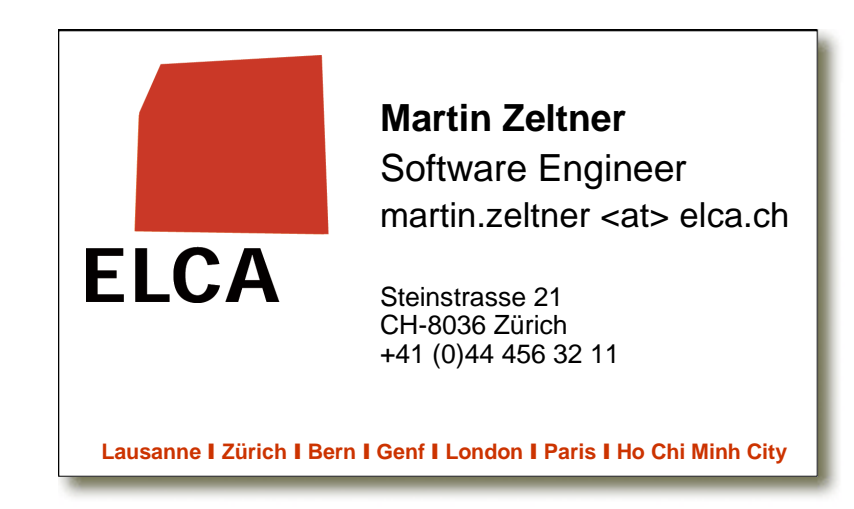

### Where to find ...

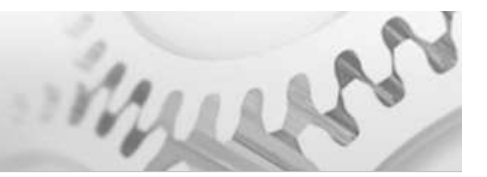

- T. **Plugins** 
	- **Use Google to find out available plugin versions** http://www.google.ch/search?q=site:ibiblio.org/maven2+MY SEARCH QUERY
- $\mathcal{L}_{\mathcal{A}}$  Issue Management
	- $\mathcal{L}_{\mathcal{A}}$  Maven Components
		- **http://jira.codehaus.org/browse/MNG**
	- **Other Maven Technologies and Maven Plugins** 
		- **http://jira.codehaus.org/secure/BrowseProjects.jspa**  $\mathcal{L}_{\mathcal{A}}$ 
			- → Go to categories "Maven Technologies" and "Maven 2 plugins"

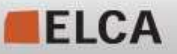

### Where to find what is inside Maven 2

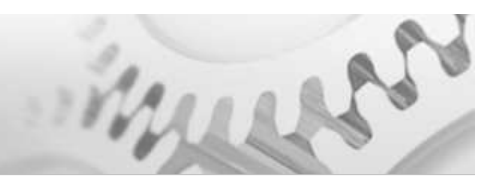

- T. Maven Wagon
	- http://maven.apache.org/wagon/
	- Maven Wagon is a transport abstraction that is used in Maven's artifact and repository handling code.
	- **Used to down- and upload artifacts.**
	- **Protocols file, http, https, ftp, sftp, svn and scp are available.**
- Plexus Container
	- **http://plexus.codehaus.org/**
	- **Plexus is similar to other inversion-of-control (IoC) or dependency injection** frameworks such as the Spring Framework (http://www.springframework.org).
	- **Used for configuration.**

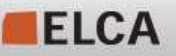